## **This is CS50** Week 8

#### Scan in for attendance, and open [code.cs50.io](http://code.cs50.io)!

### [carterzenke.me/section](http://carterzenke.me/section)

### **Think, Pair, Share**

- What are you excited about from this week's lecture?
- What do you want to learn more about?

https://carterzenke.me/section

### **HTML**

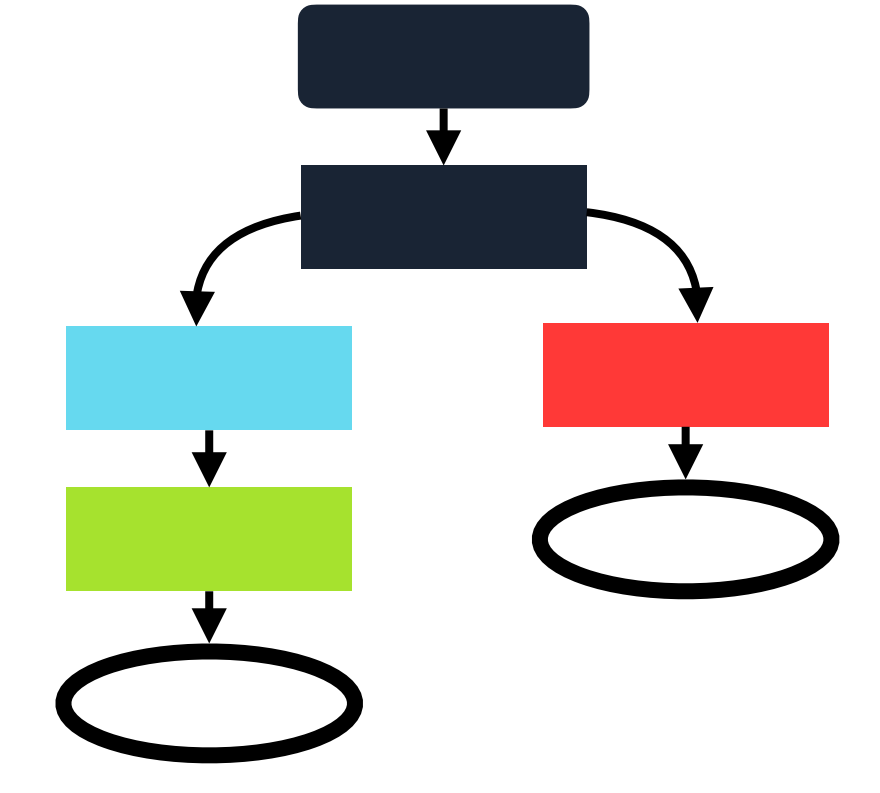

### **CSS**

### **JavaScript**

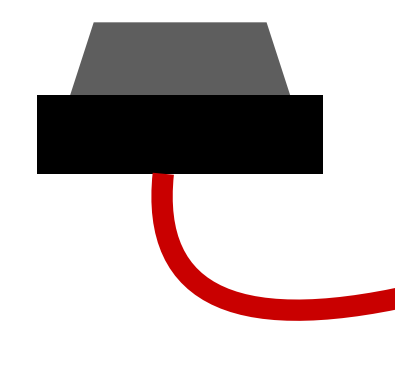

team1 = team1 + 1;

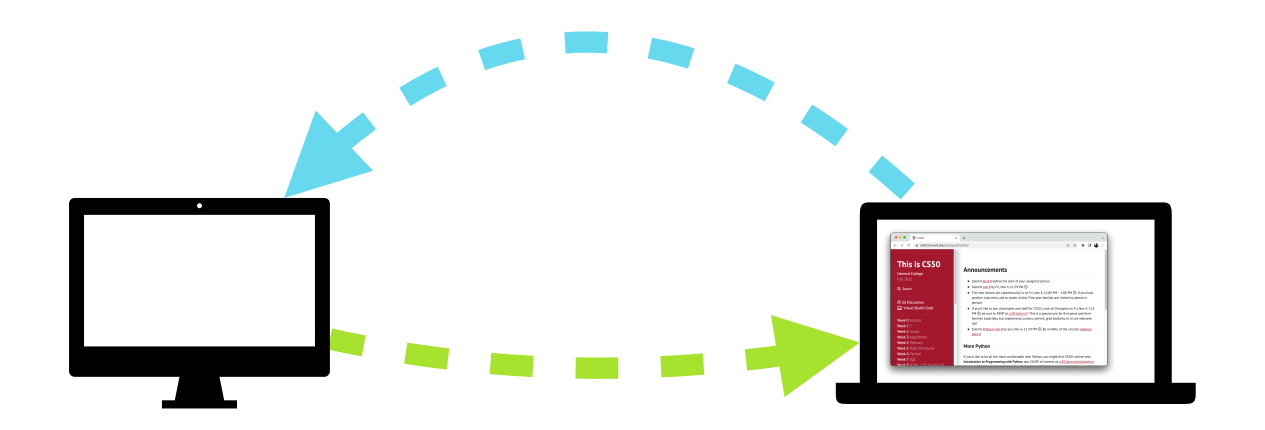

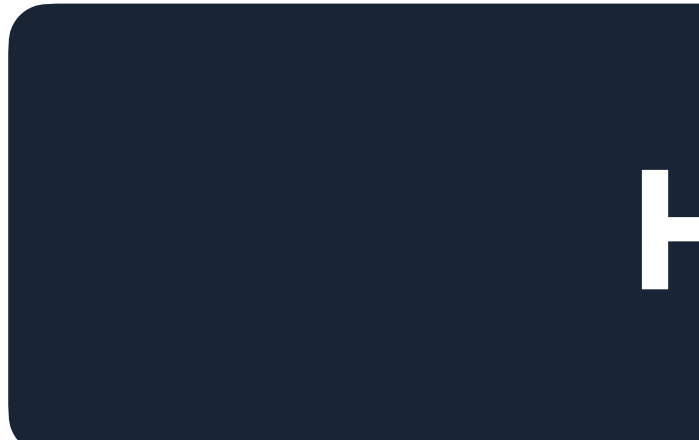

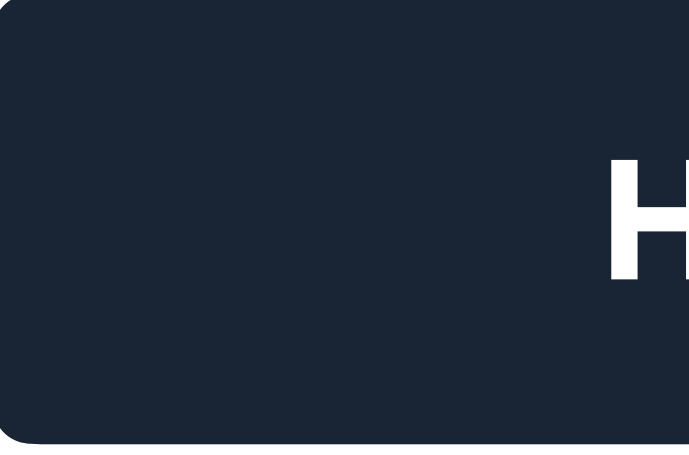

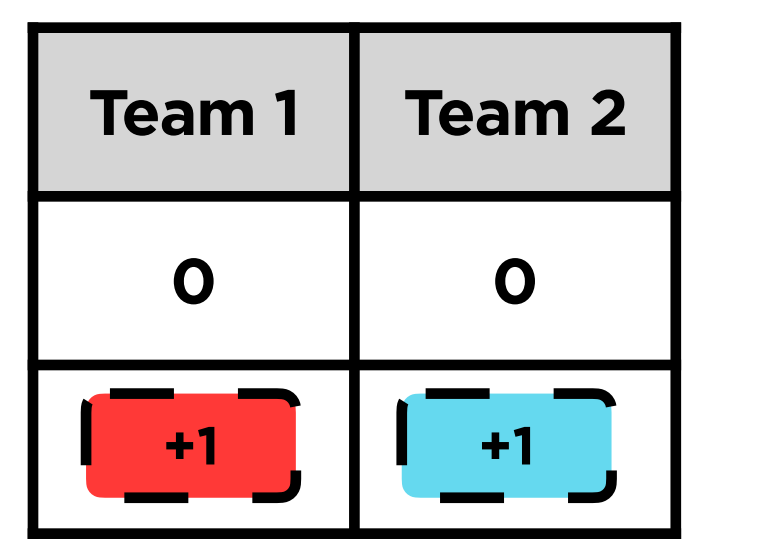

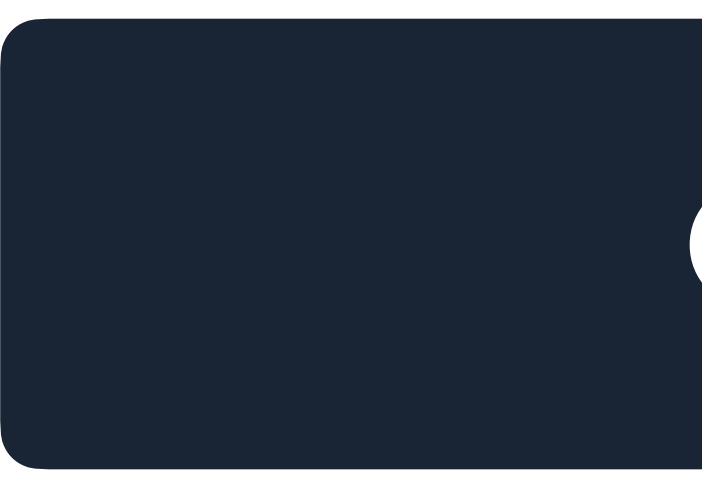

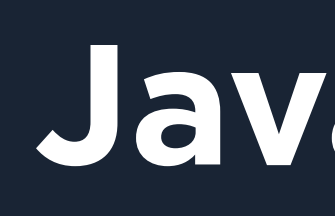

document.querySelector( '#score1').innerHTML = team1;

### **HTTP** The protocol of the web

## **http://cs50.harvard.edu/...**

## **http://cs50.harvard.edu/...**

#### $\mathbf{x} + \mathbf{y}$ 022/fall/ This is CS50 **Announcements** Submit  $Quiz 8$  before the start of your assigned section. Submit  $\underline{\textsf{Lab 8}}$  by Fri, Nov 4, 11:59 PM  $\textcircled{O}.$ The next lecture (on cybersecurity) is on Fri, Nov 4, 12:00 PM - 1:00 PM  $\odot$ . If you have another class then, aok to watch online. First-year families are invited to attend in F If you'd like to join classmates and staff for CS50 Lunch at Changsho on Fri, Nov 4, 1:15<br>PM ①, be sure to RSVP at <u>cs50.ly/lunch</u>! This is a special one for first-years and their<br>families especially, but sophomores, ju too! ■ Submit Problem Set 8 by Sun, Nov 6, 11:59 PM **①**. Be mindful of the course's lateness policy!

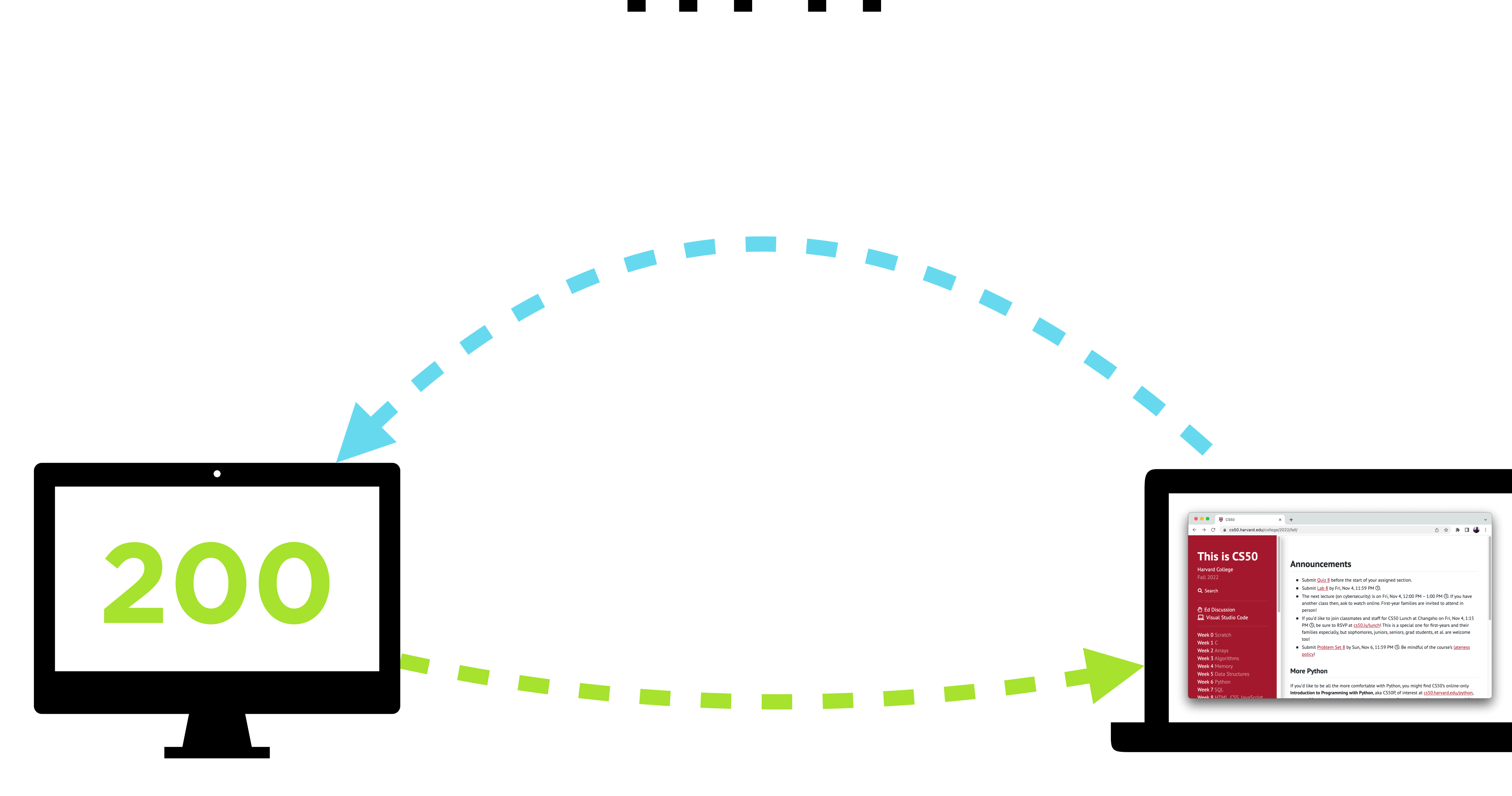

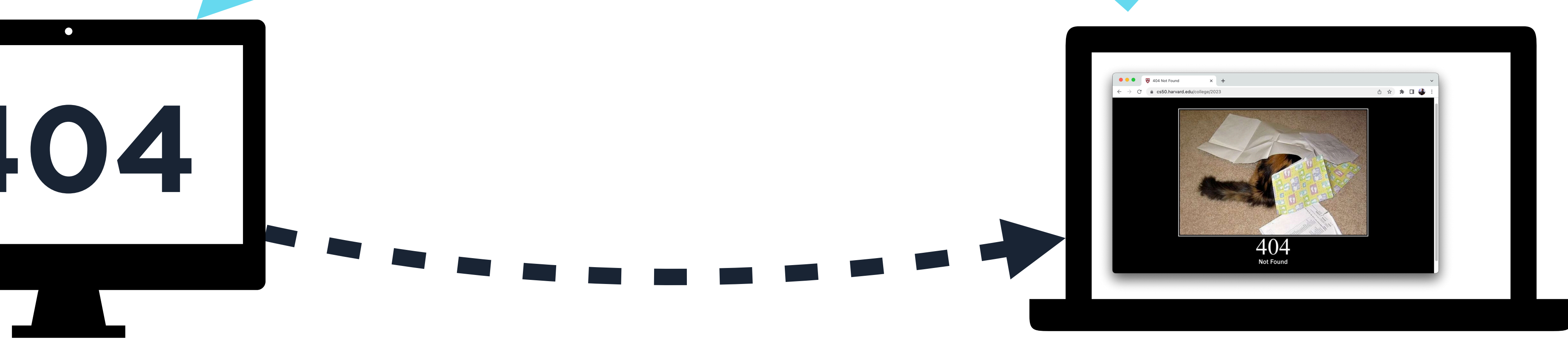

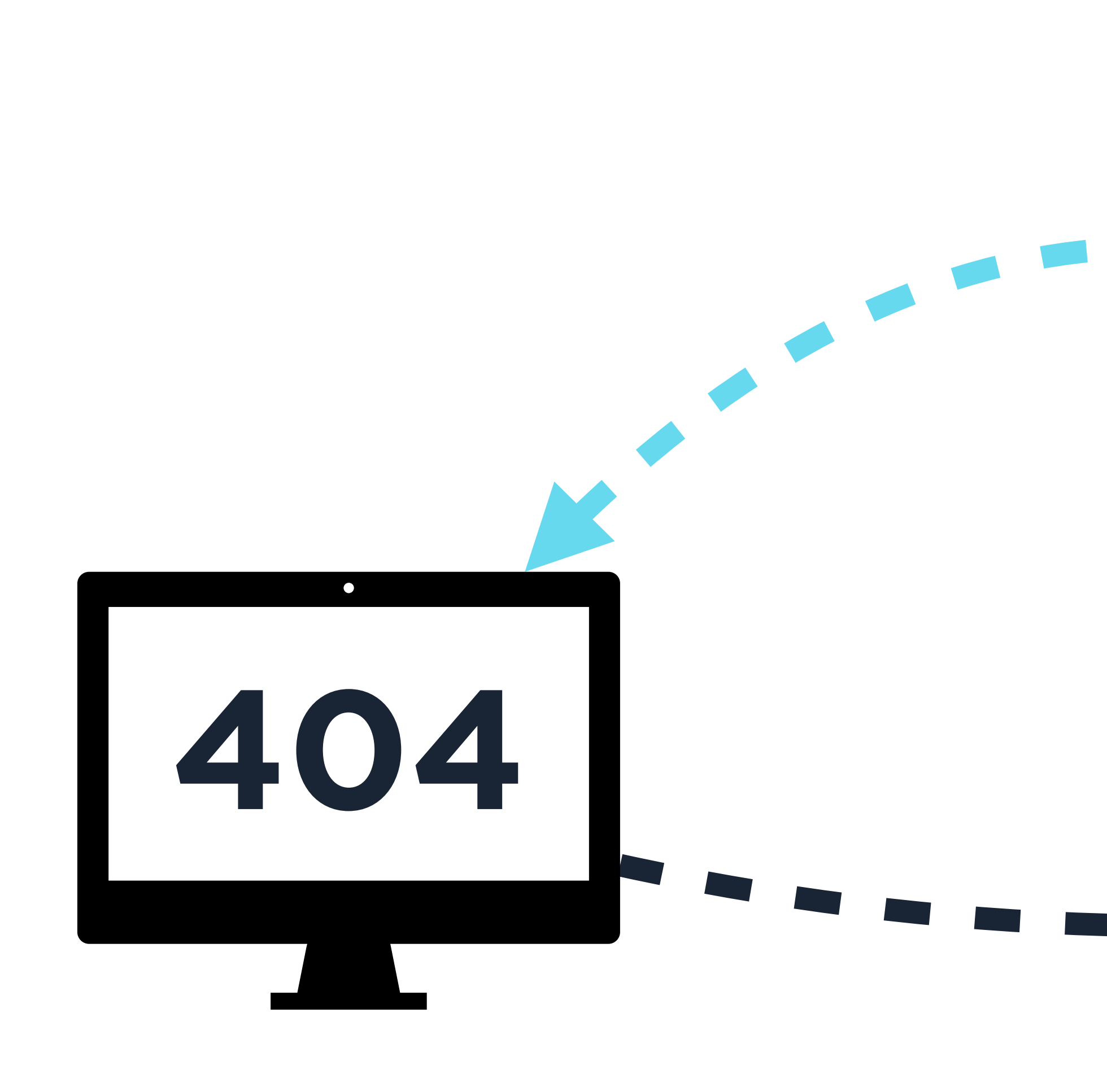

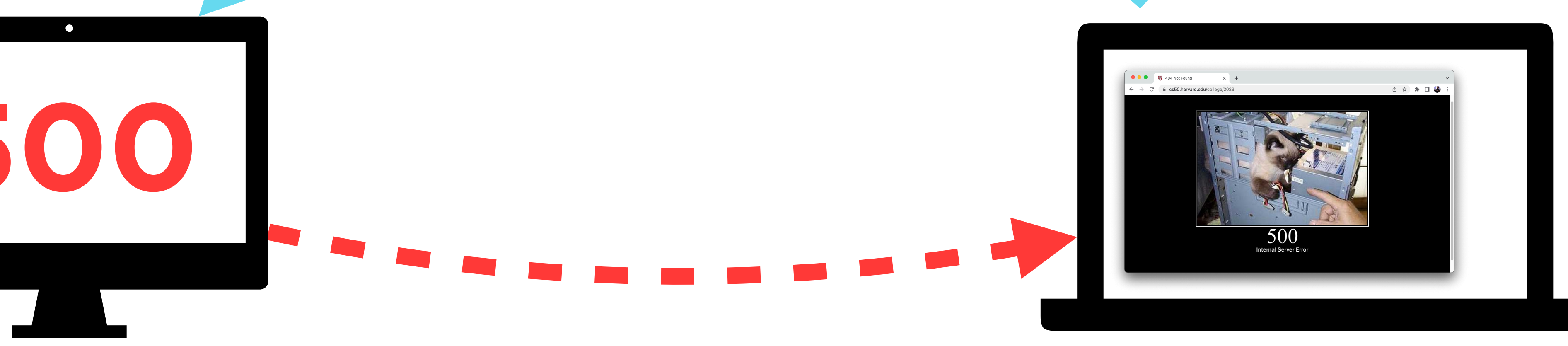

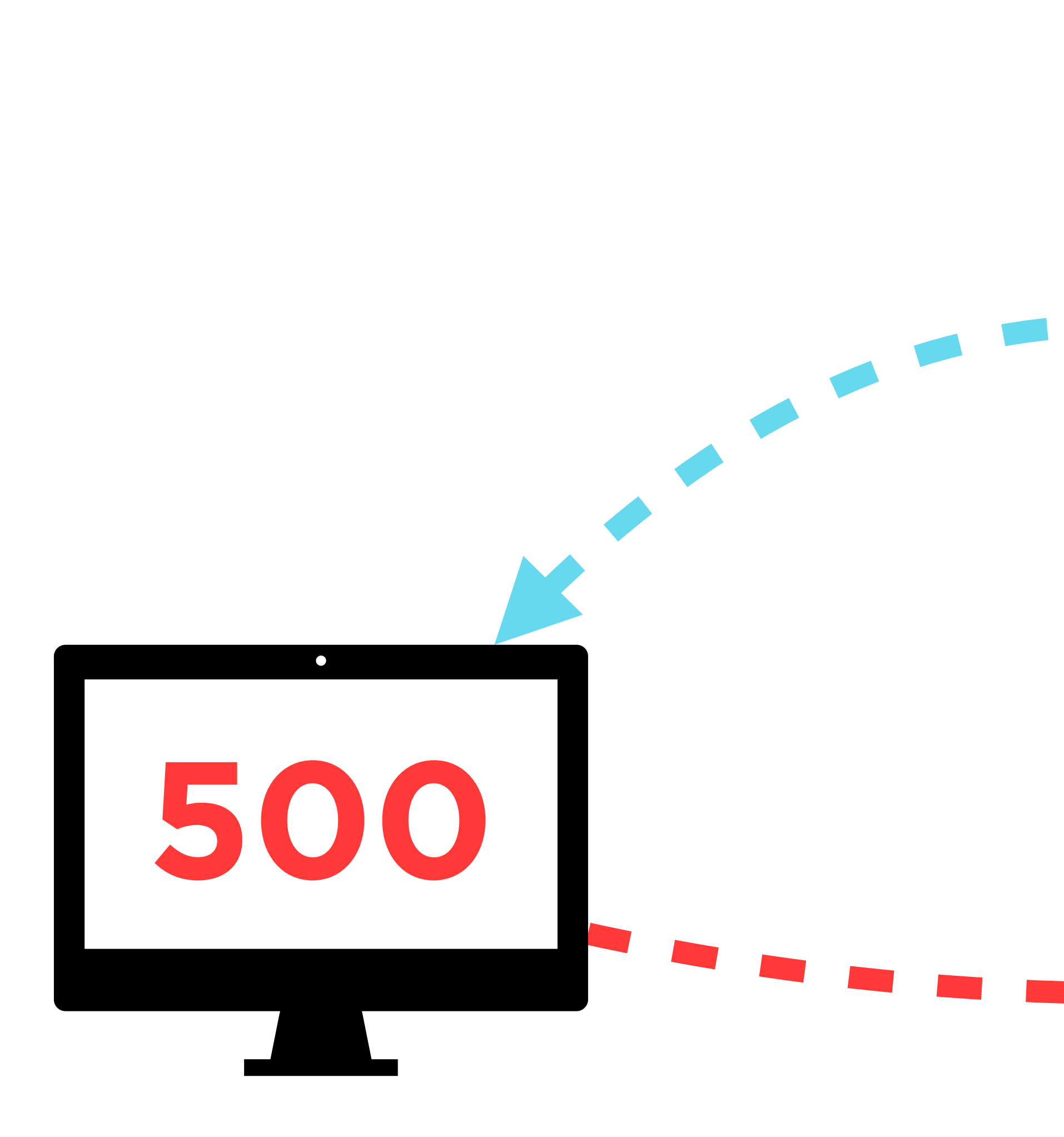

### **http-server**

### **HTML** The structure of web pages

#### <!DOCTYPE html> <html>

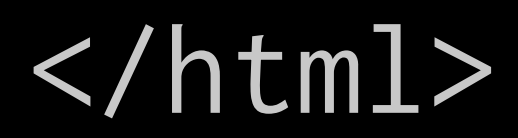

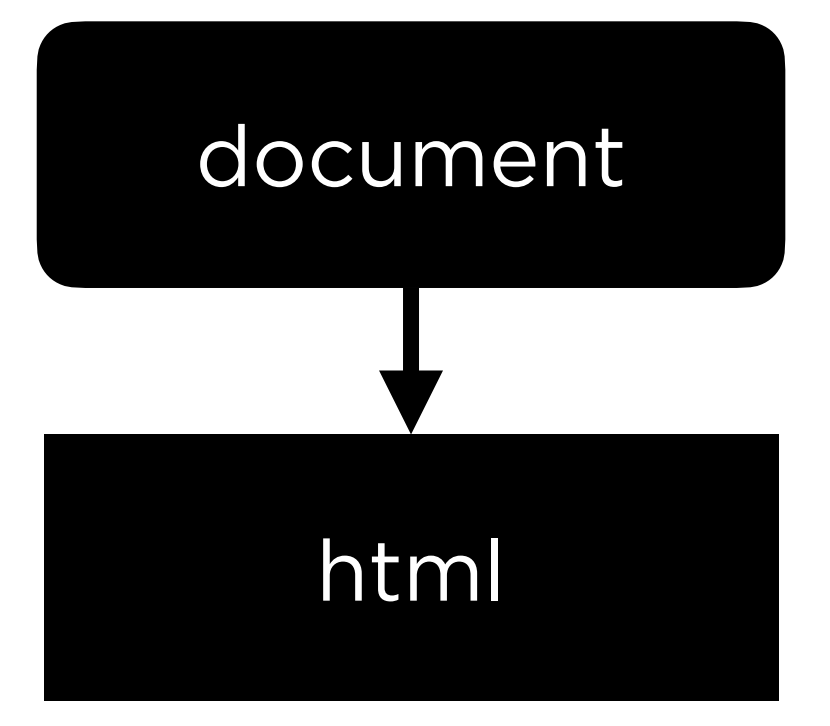

#### <!DOCTYPE html> <html> <head>

 </head> <body>

 </body> </html>

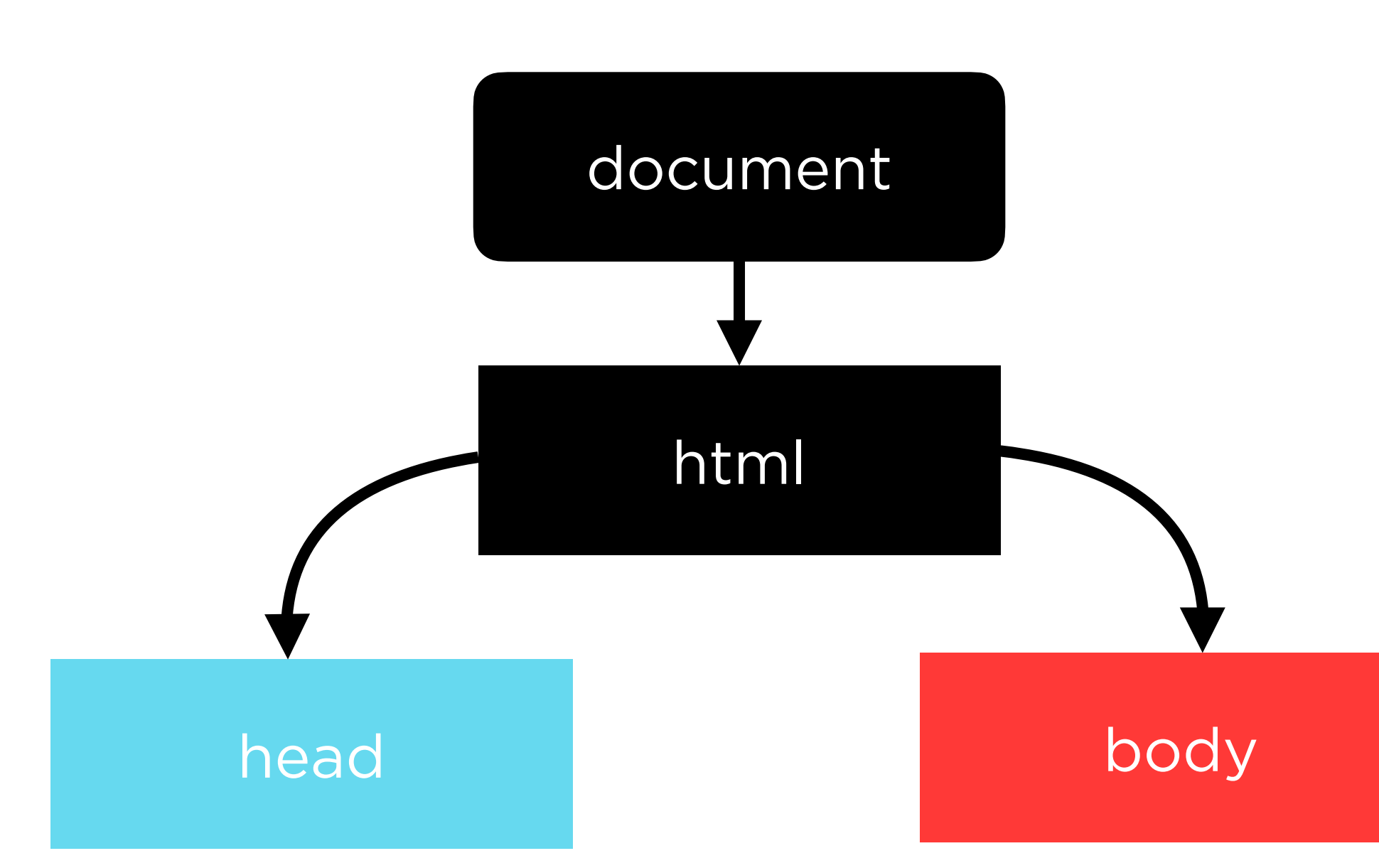

<!DOCTYPE html> <html> <head> <title>  $\langle$ title> </head> <body> hello, body </body> </html>

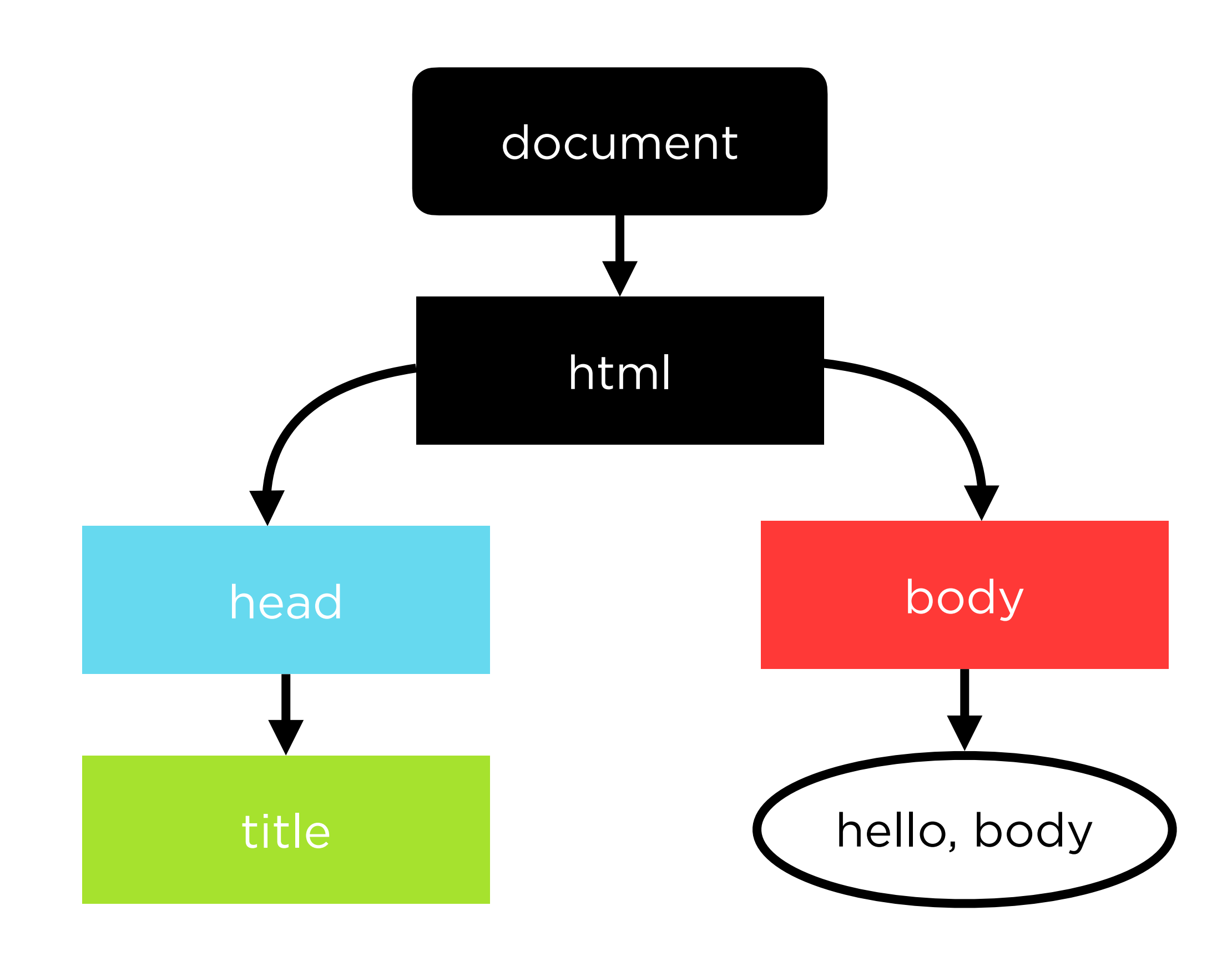

```
<!DOCTYPE html>
<html>
     <head>
          <title>
              hello, title
         \langletitle>
     </head>
    <body>
          hello, body
     </body>
</html>
```
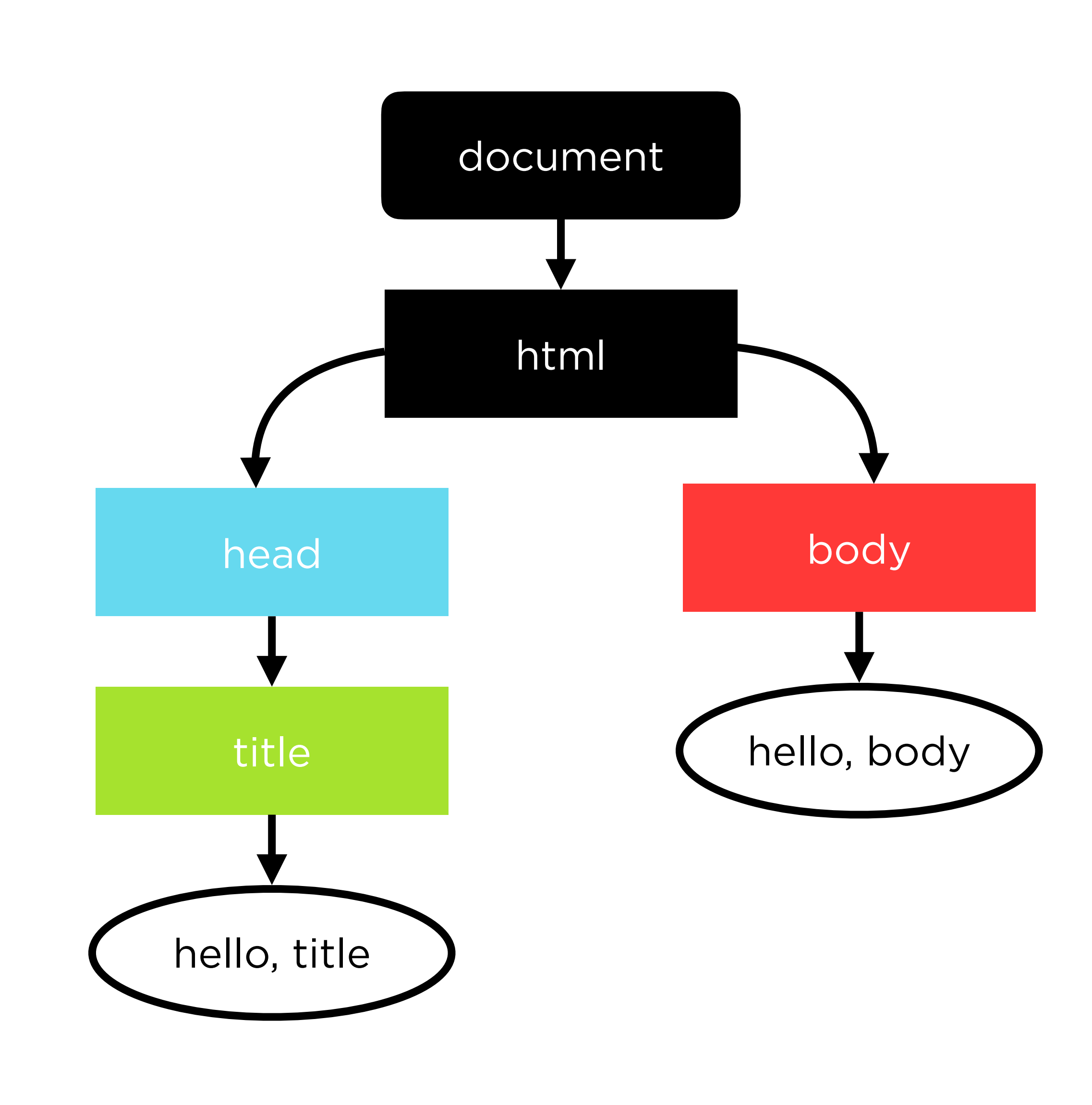

```
<!DOCTYPE html>
<html>
     <head>
          <title>
               hello, title
         \langletitle>
     </head>
    <body>
          <p>hello, body</p>
     </body>
\sqrt{n}tml>
```
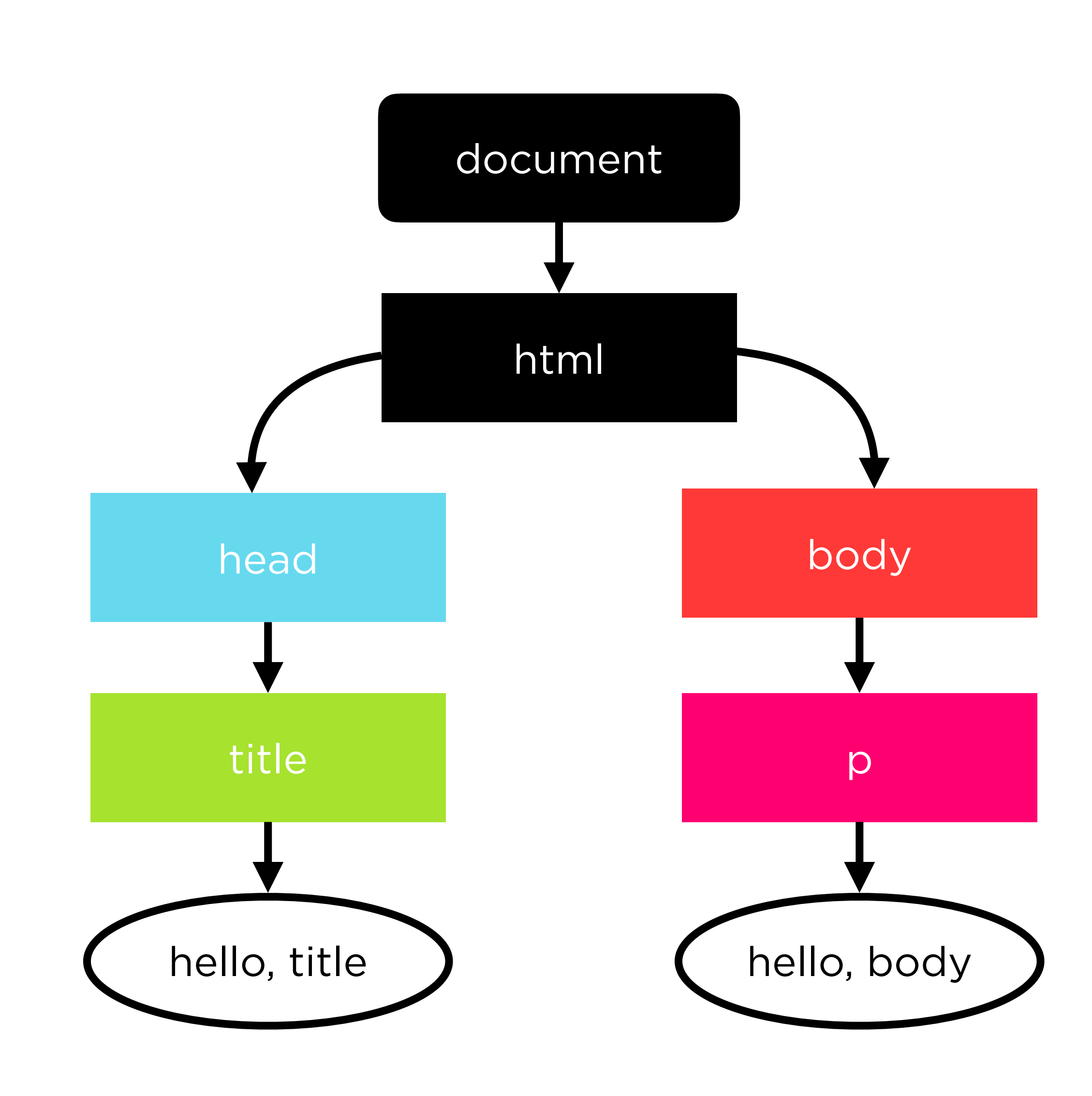

## **Trivia**

### **Headings** Titling a page

## **Heading 1 Heading 2 Heading 3 Heading 4 Heading 5 Heading 6**

# $<$ h1> $<$ /h1> <h2></h2>

<h3></h3>

 $<$ h4> $<$ /h4>

 $\n<165$ 

 $<  h6 |$ 

### **Paragraphs** Adding regular text

This is paragraph text. It's regular text that's part of my webpage. Each new paragraph tag will create a new paragraph.

Like this!

<p>This is paragraph text. It's regular text that's part of my webpage. Each new paragraph tag will create a new paragraph.</p>

<p>Like this!</p>

### **Buttons** Adding clickable elements to your page

#### <button></button>

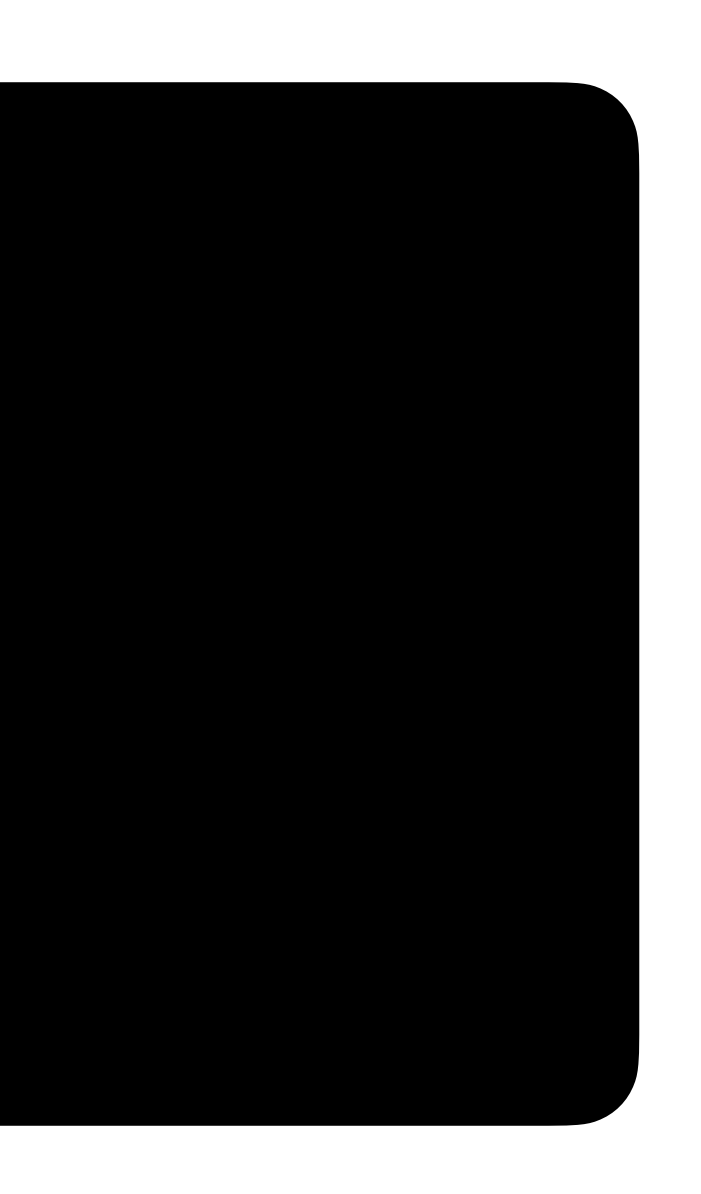

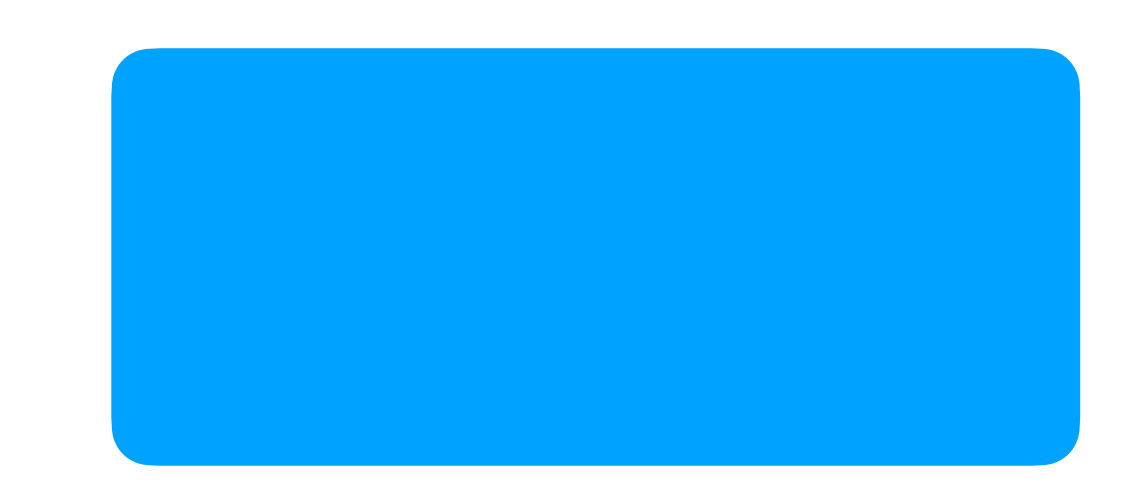

#### <button>Click me!</button>

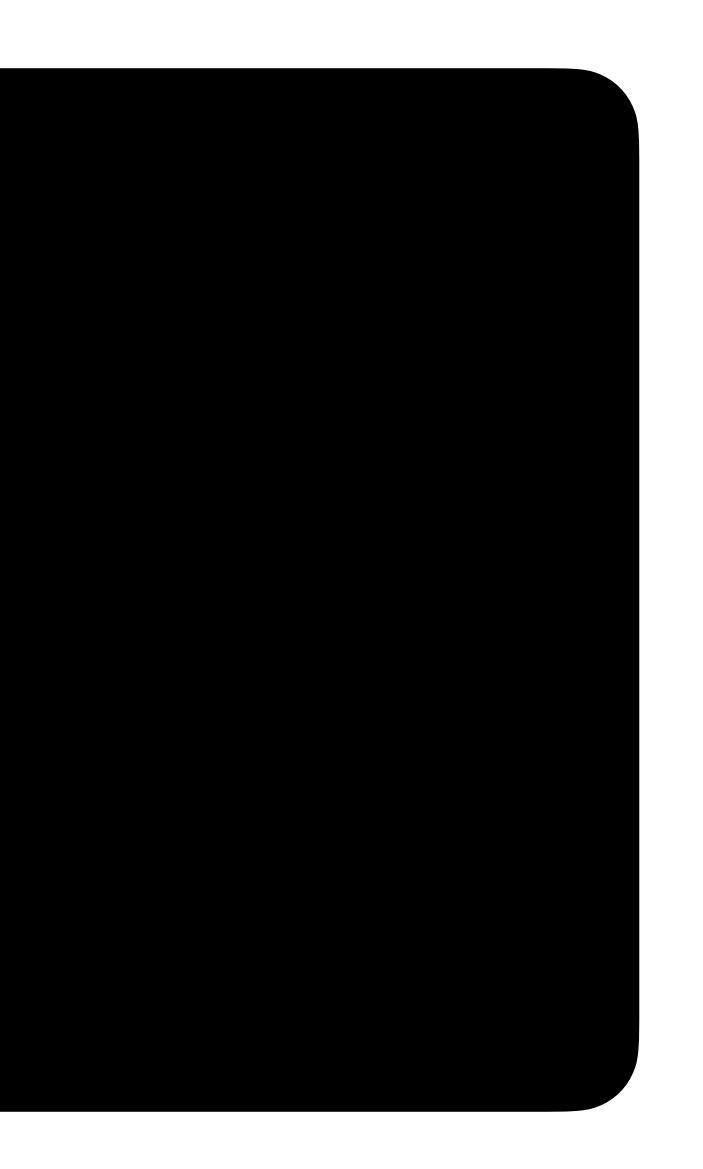

### Click me!

### **Inputs** Adding text input to your page

#### <input>

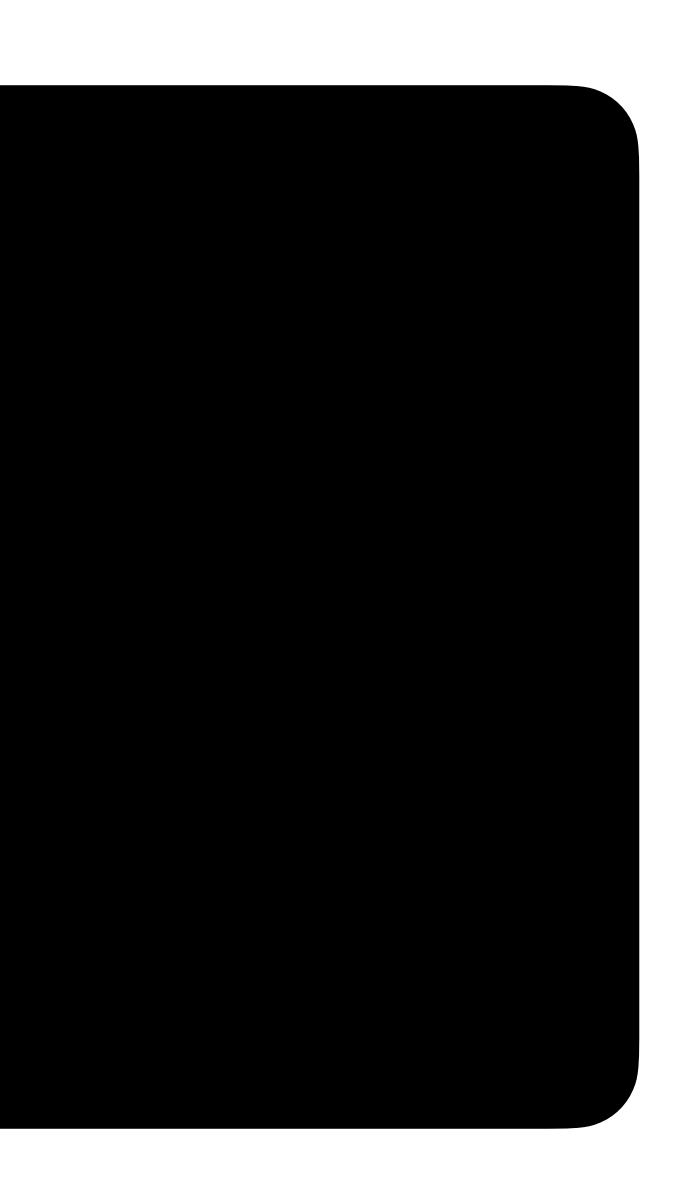

#### <input type="text">

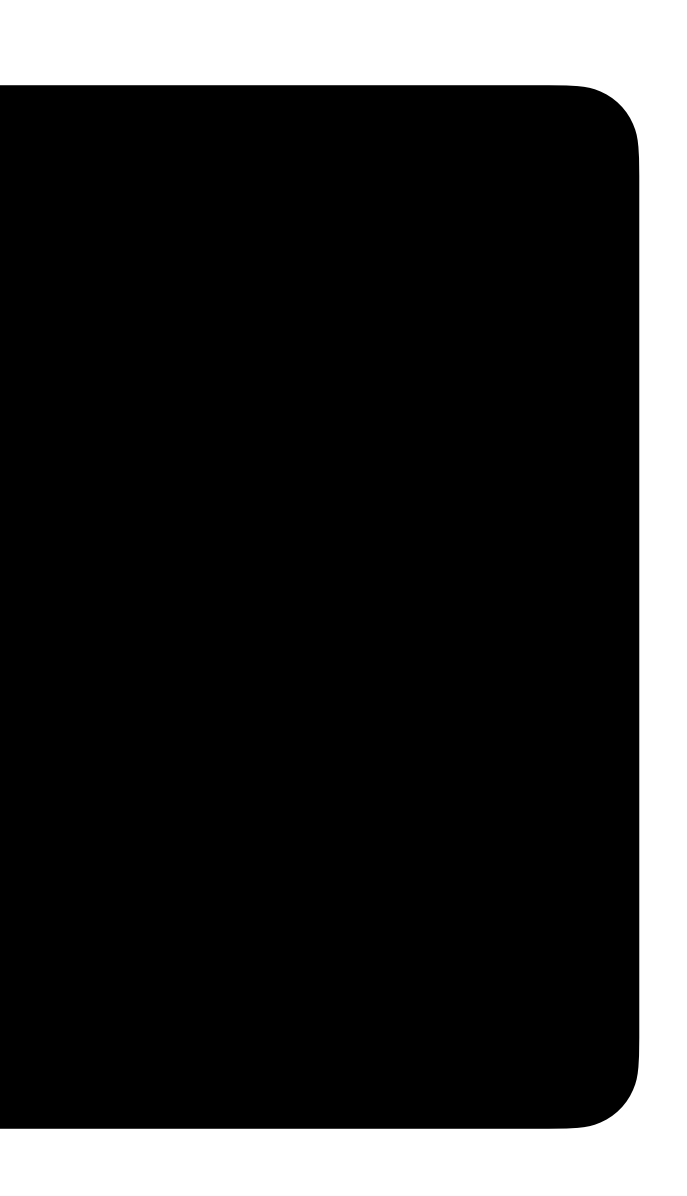

### <input type="number">

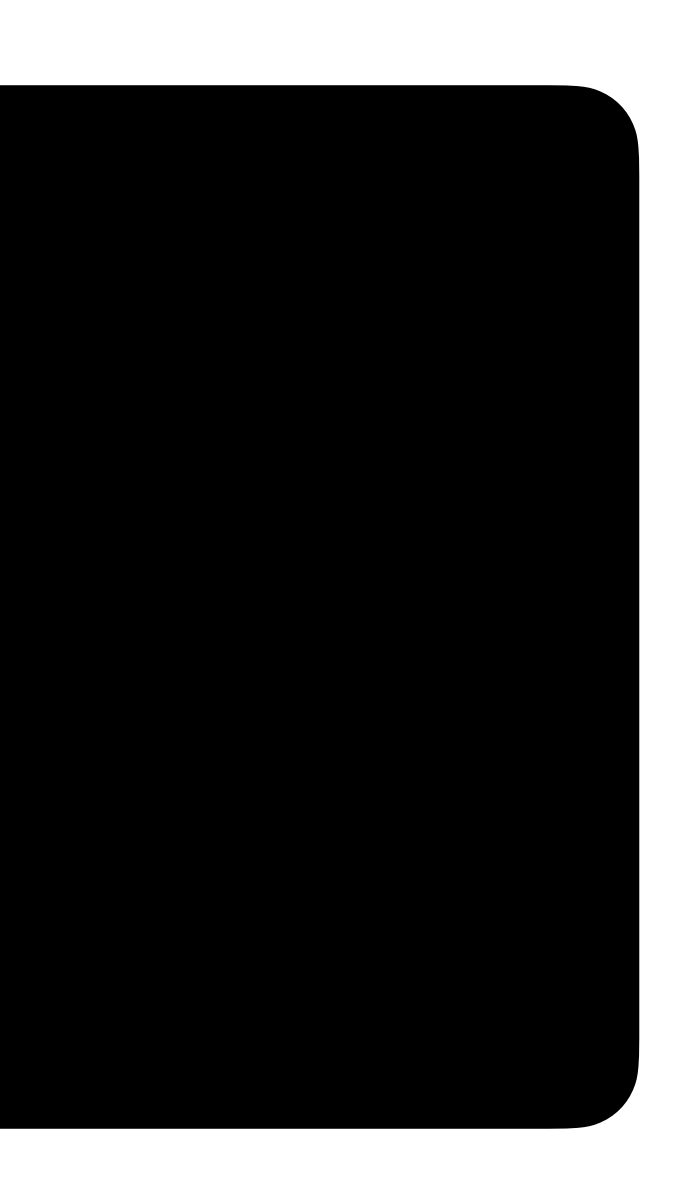

#### <input type="password">

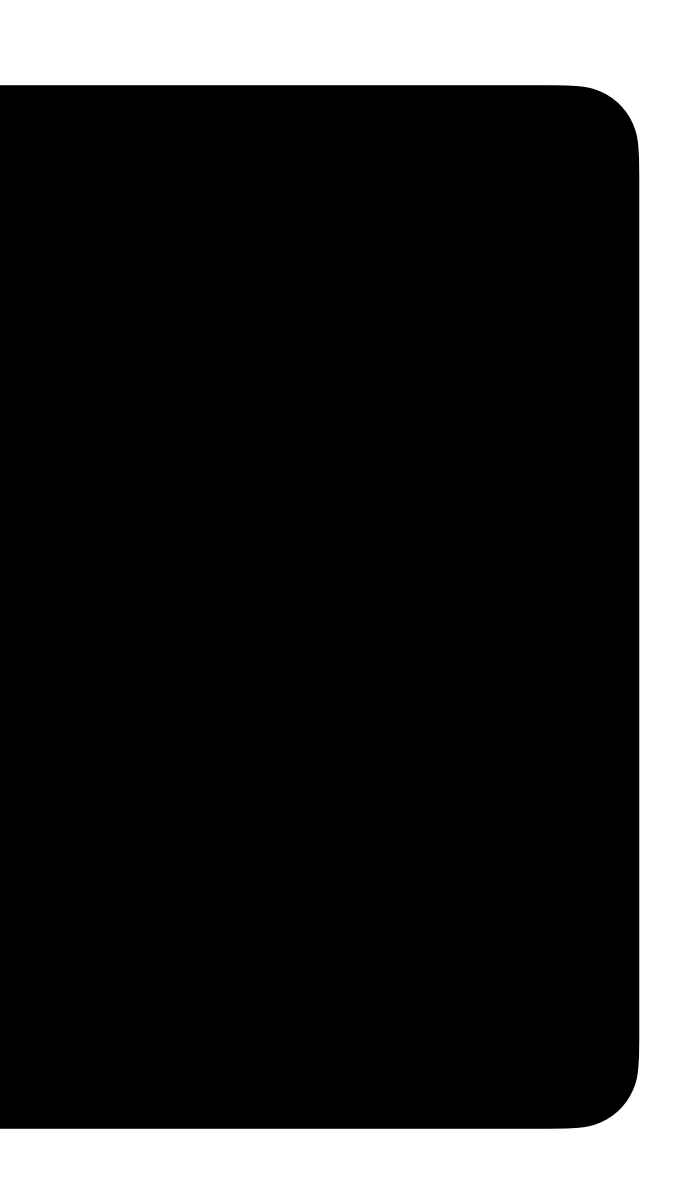

## **Your turn!**

In **index.html**, experiment by adding your choices of...

- A heading element to ask a question
- 
- A paragraph to add additional context to the question • Buttons to create a multiple choice question
- A text input to create a free response question

### **CSS** Styling web pages

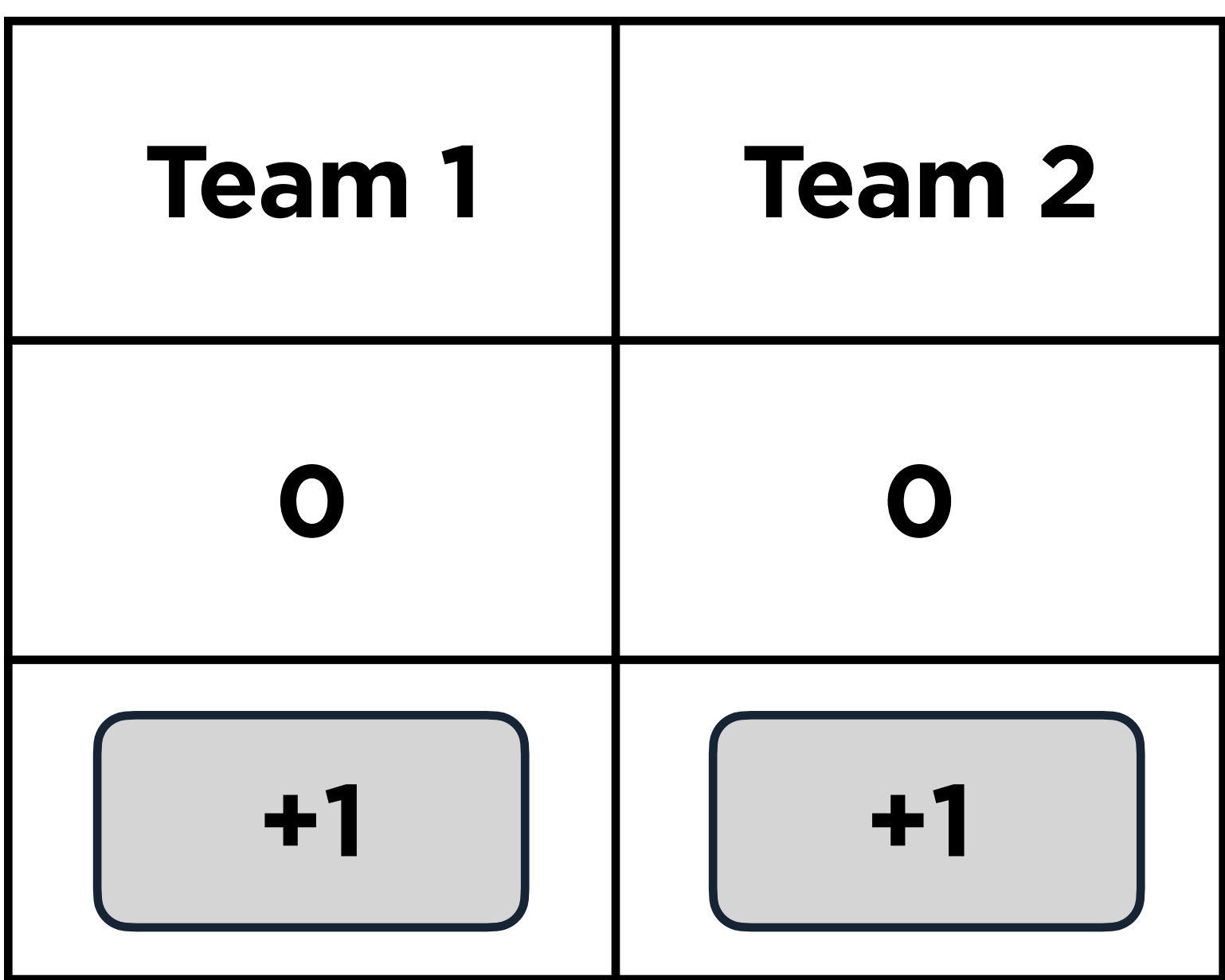

#### selector { property: value;  $\bigcap_{i=1}^n \mathbb{Z}_p$

#### button { background-color: red;

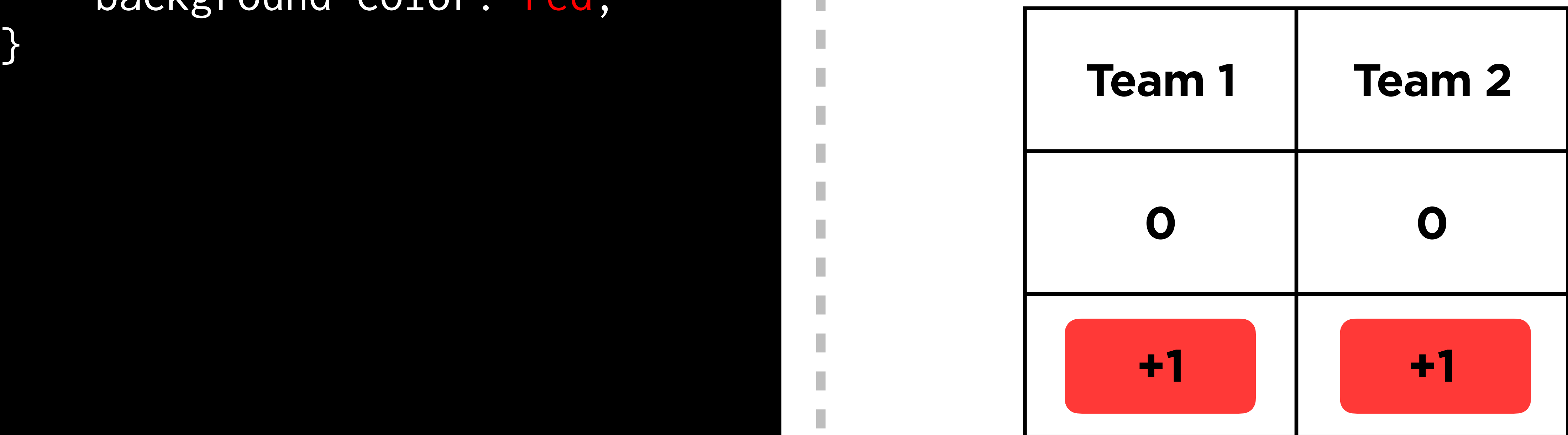
### button { background-color: red; border: 4pt dashed;

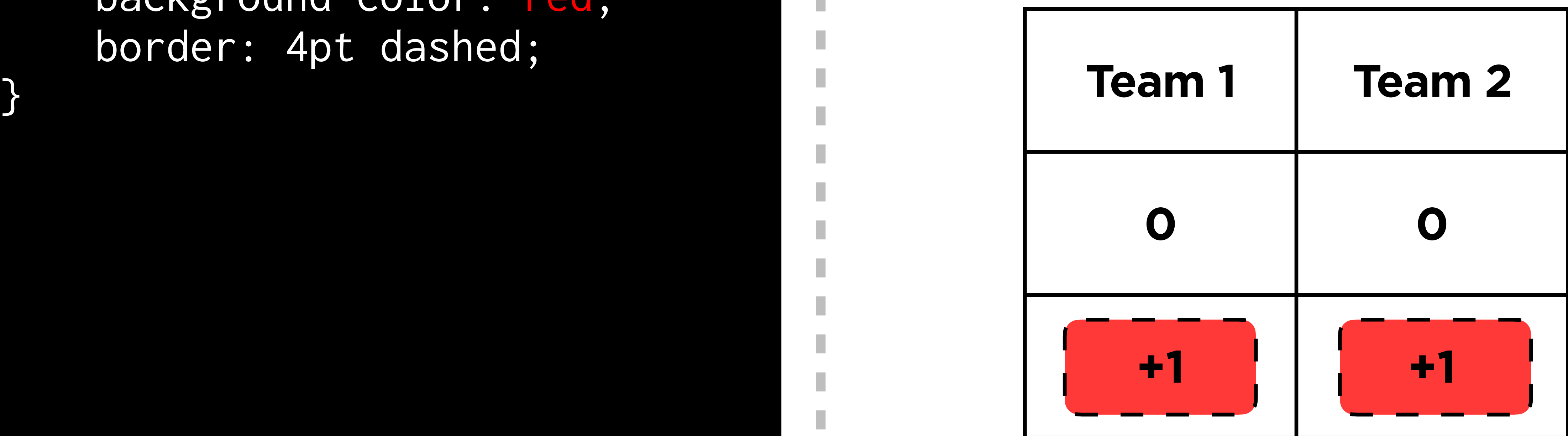

# **ID Selectors** Selecting single elements

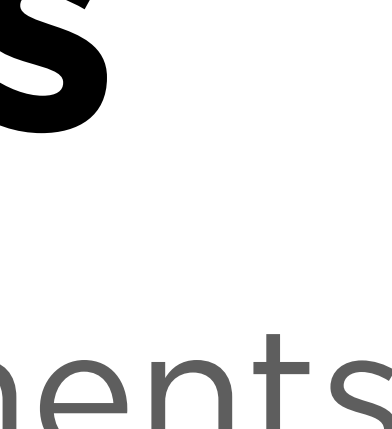

```
#team1-button {
 background-color: red
;
     border: 4pt dashed; }
#team2-button {
 background-color: blue
;
    border: 4pt dashed;
}
```
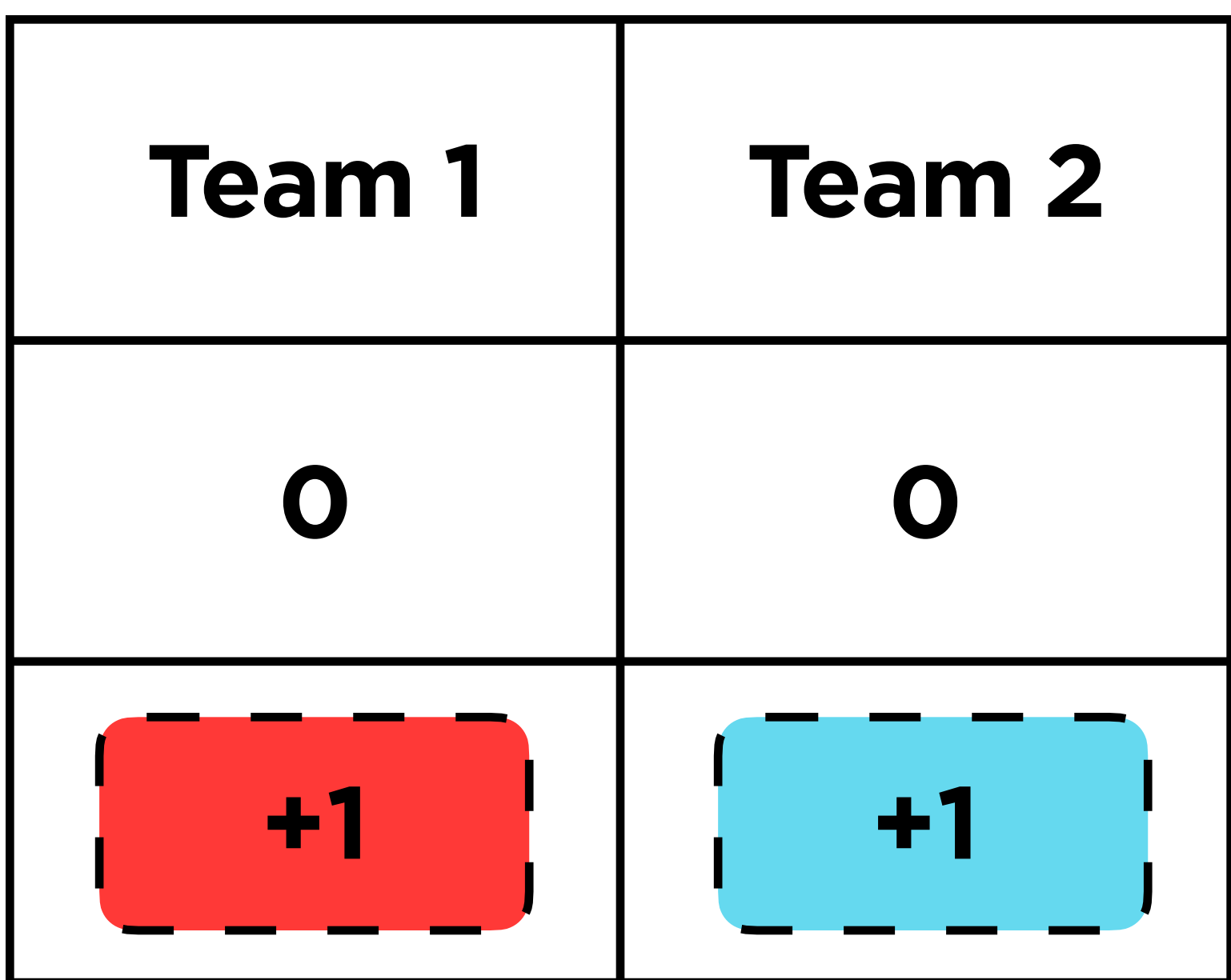

### #team1-button { background-color: red; border: 4pt dashed; }

#team2-button { background-color: blue; border: 4pt dashed; }

...

### <button id="team1-button"> Team 1 </button>

...

<button id="team2-button"> Team 2 </button>

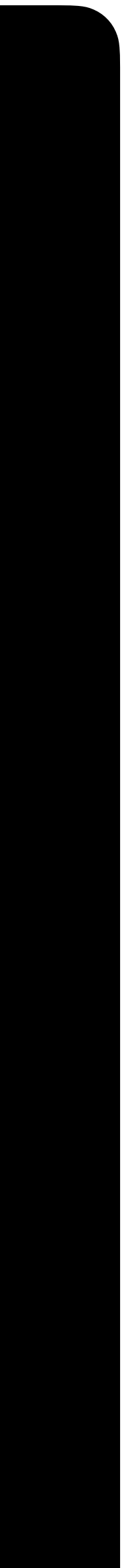

...

# **Type Selectors** Selecting all elements of a certain type

## td { background-color: gray;

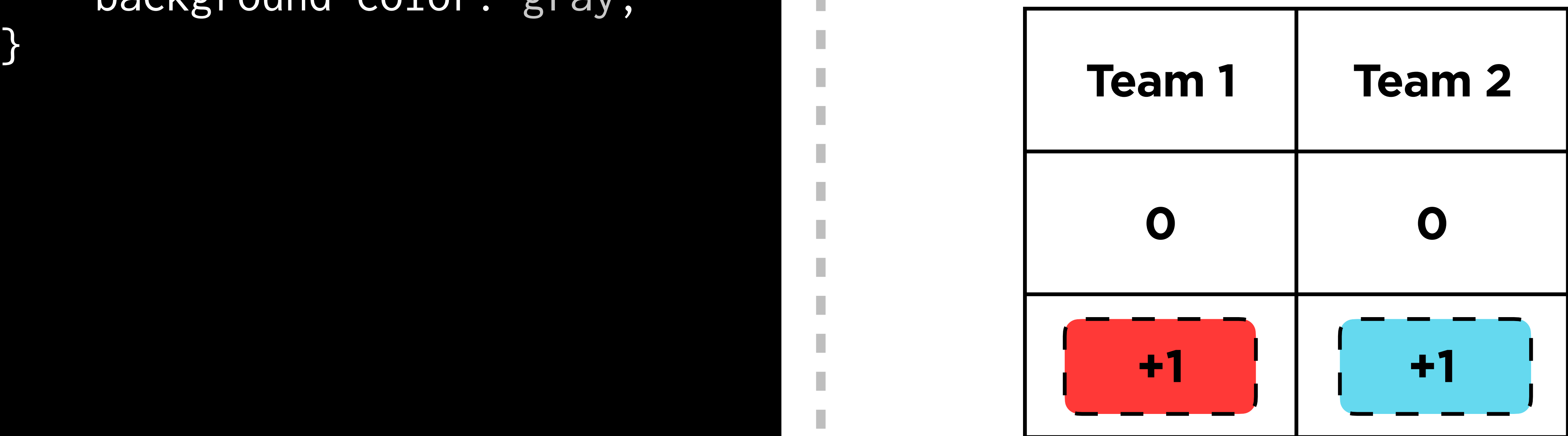

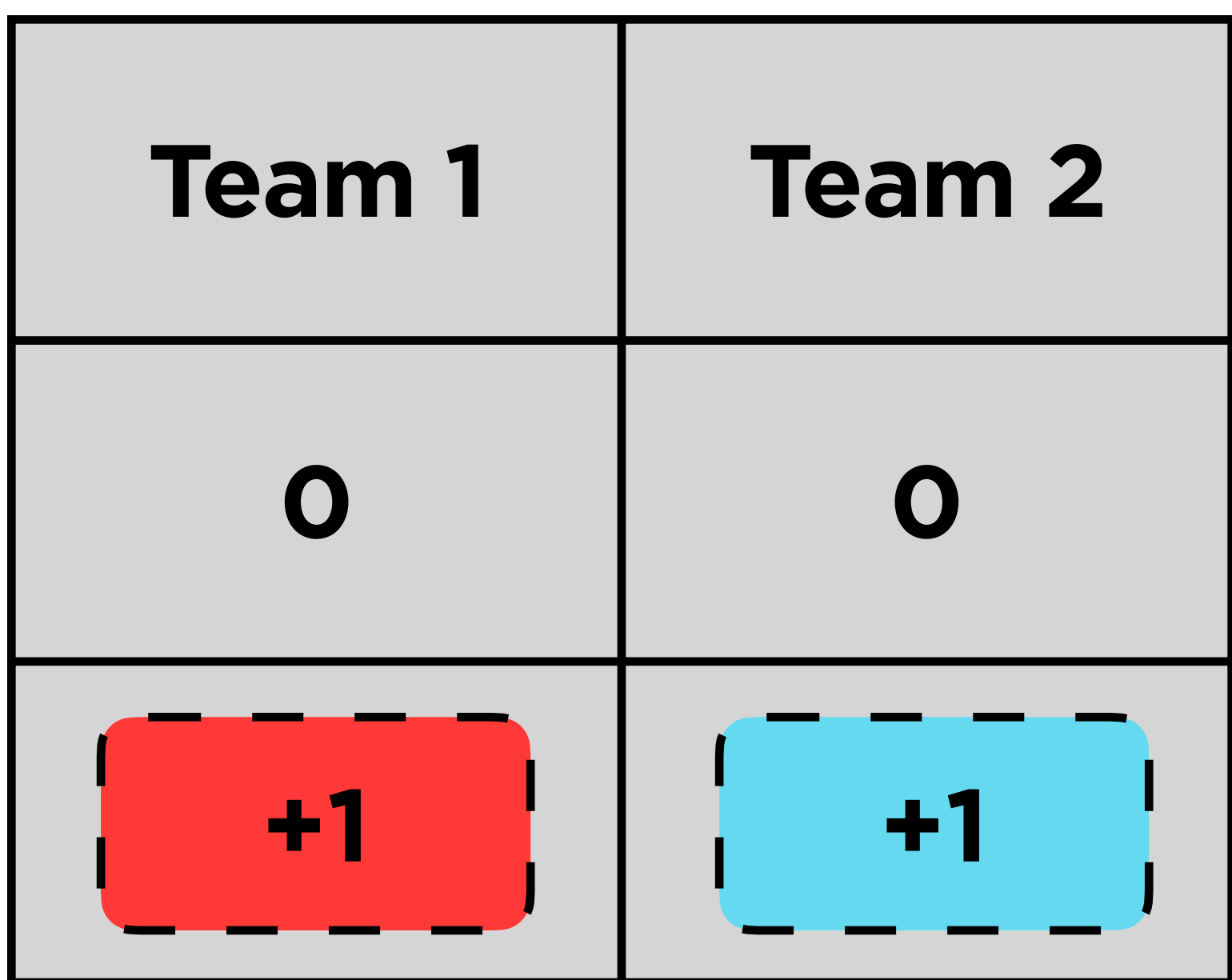

### td { background-color: gray; }

# **Class Selectors** Selecting groups of elements

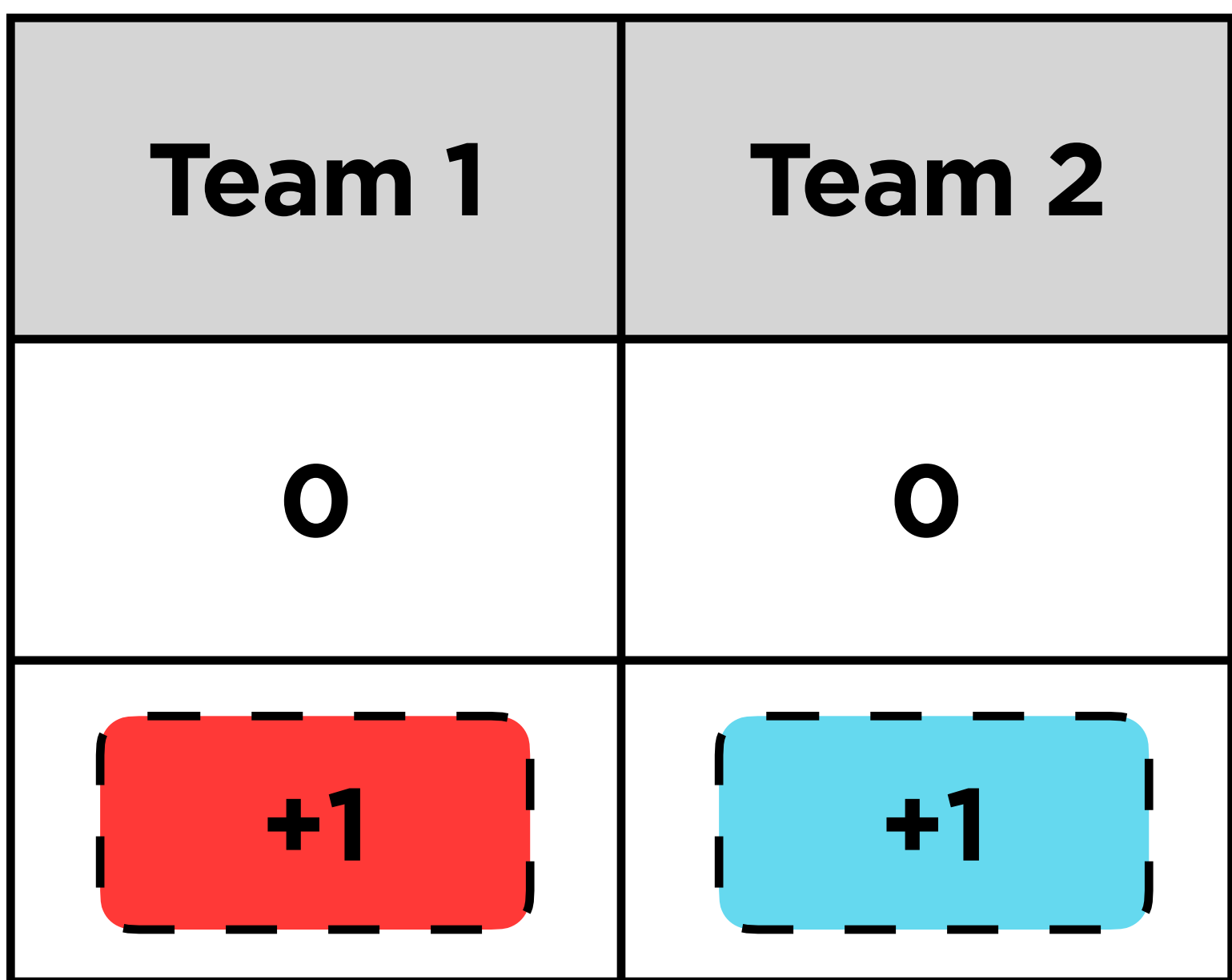

### .title { background-color: gray; }

### .title { background-color: gray; }

### $\mathbf{C}$   $\mathbf{A}$   $\mathbf{S}$   $\mathbf{S}$   $\mathbf{C}$   $\mathbf{F}$   $\mathbf{I}$   $\mathbf{F}$   $\mathbf{I}$   $\mathbf{A}$   $\mathbf{B}$ **0 0** <tr> <td class="title"> Team 1  $\langle t \rangle$  <td class="title"> Team 2  $\langle t \rangle$  $\langle$ /tr>

...

I.

п

I.

T.

I.

...

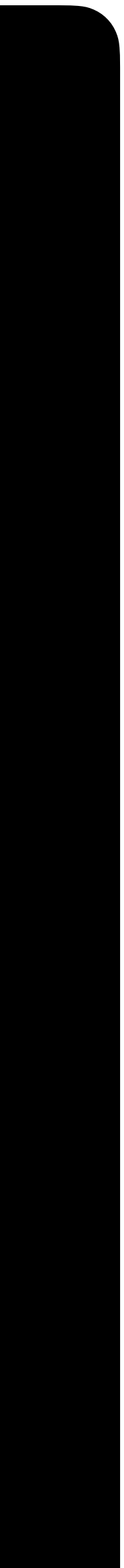

# **Font Family** Changing fonts

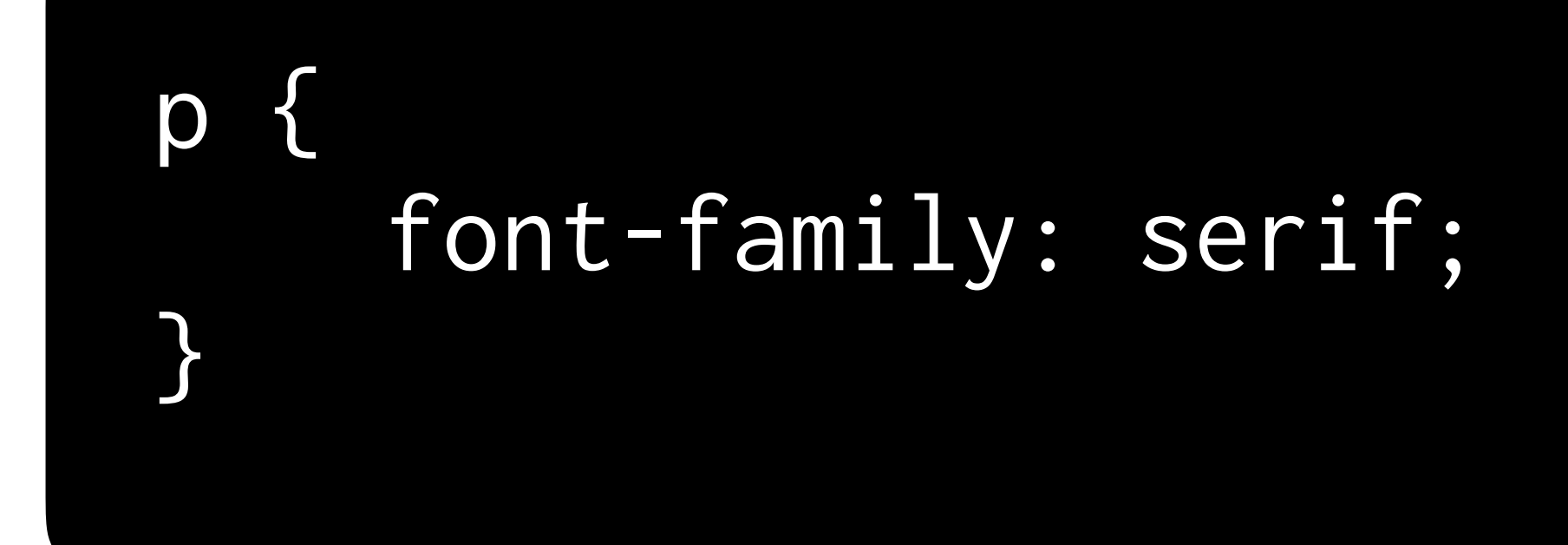

In the great green room there was a telephone and a red balloon.

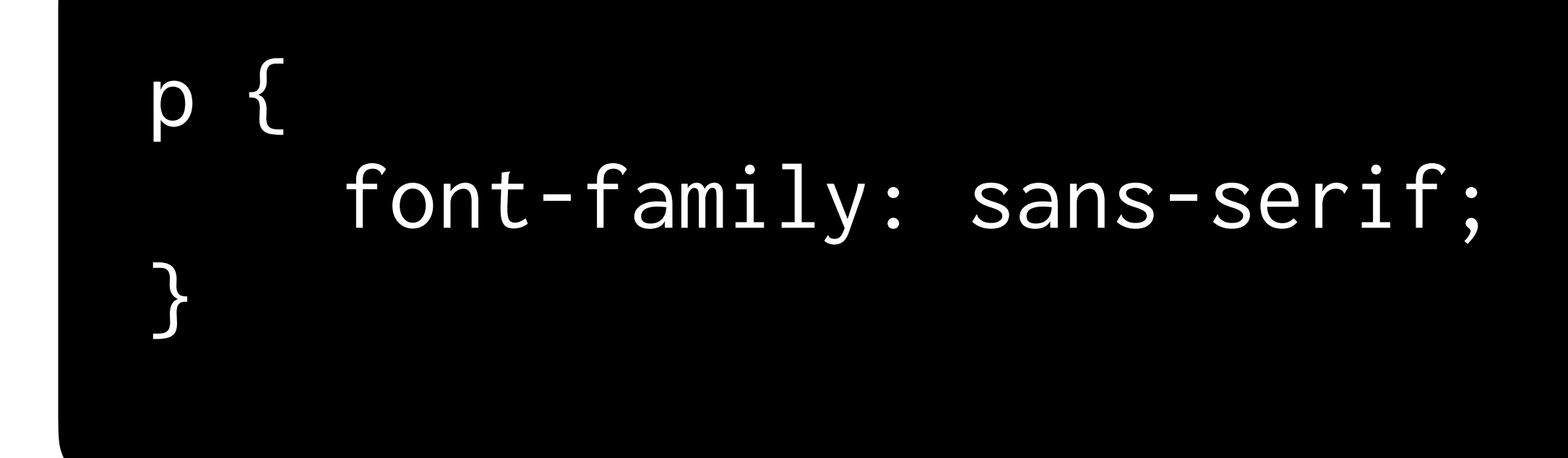

In the great green room there was a telephone and a red balloon.

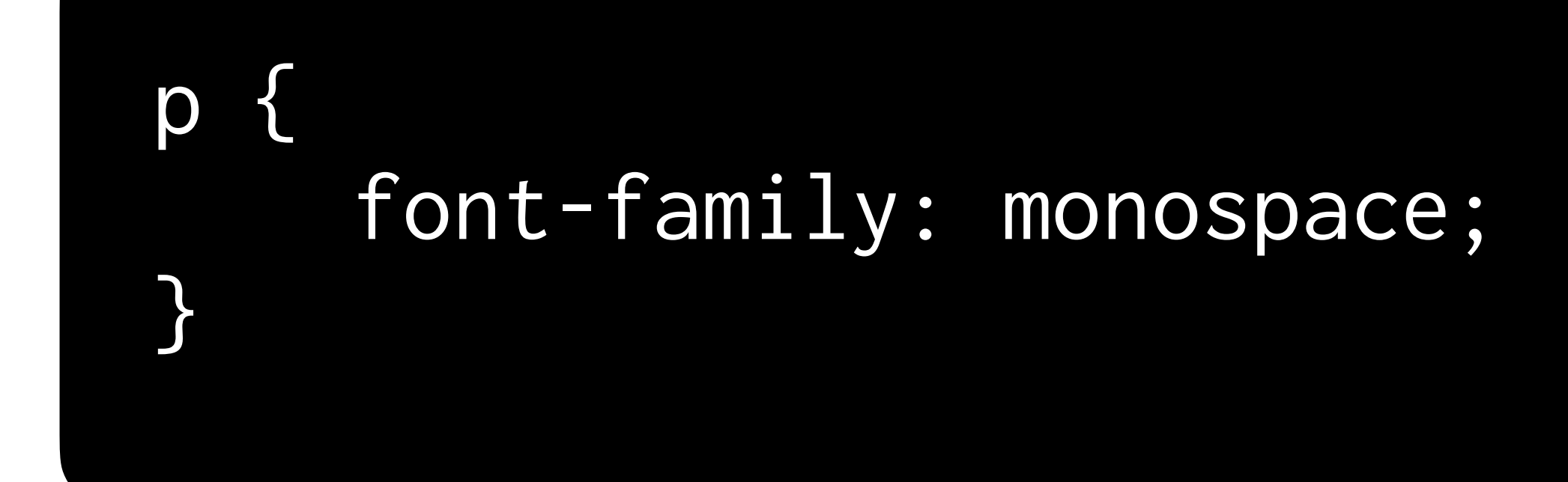

In the great green room there was a telephone and a red balloon.

# **Backgrounds** Changing colors and images

## body { background-color: seagreen;  $\bigg\}$

### body { background-color: #FFB6C1;  $\big\}$

## body { background-color: rgb(255,255,255); }

# **Size** Resizing elements

## img { width: 50px;  $\mathcal{L}$

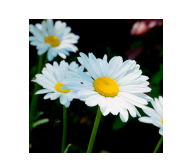

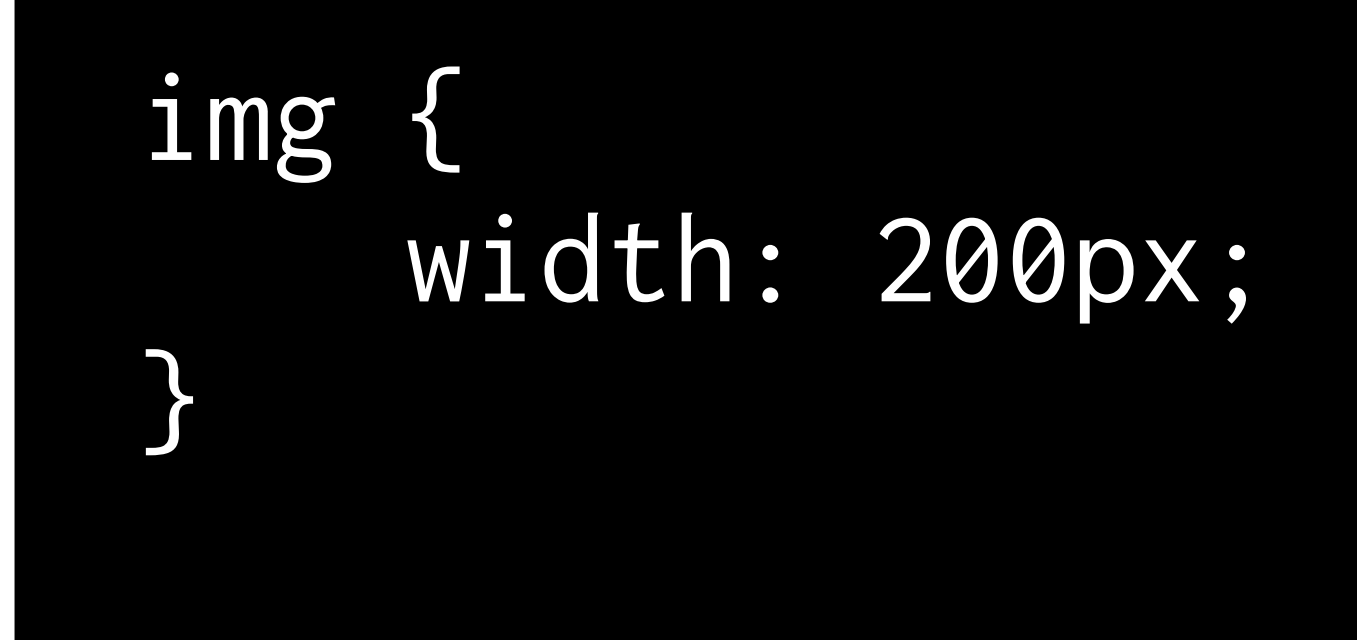

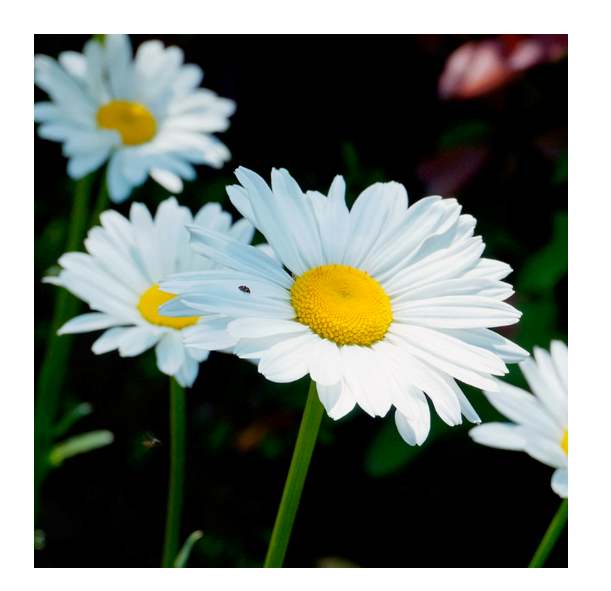

## img { width: 600px;  $\left\vert \right\rangle$

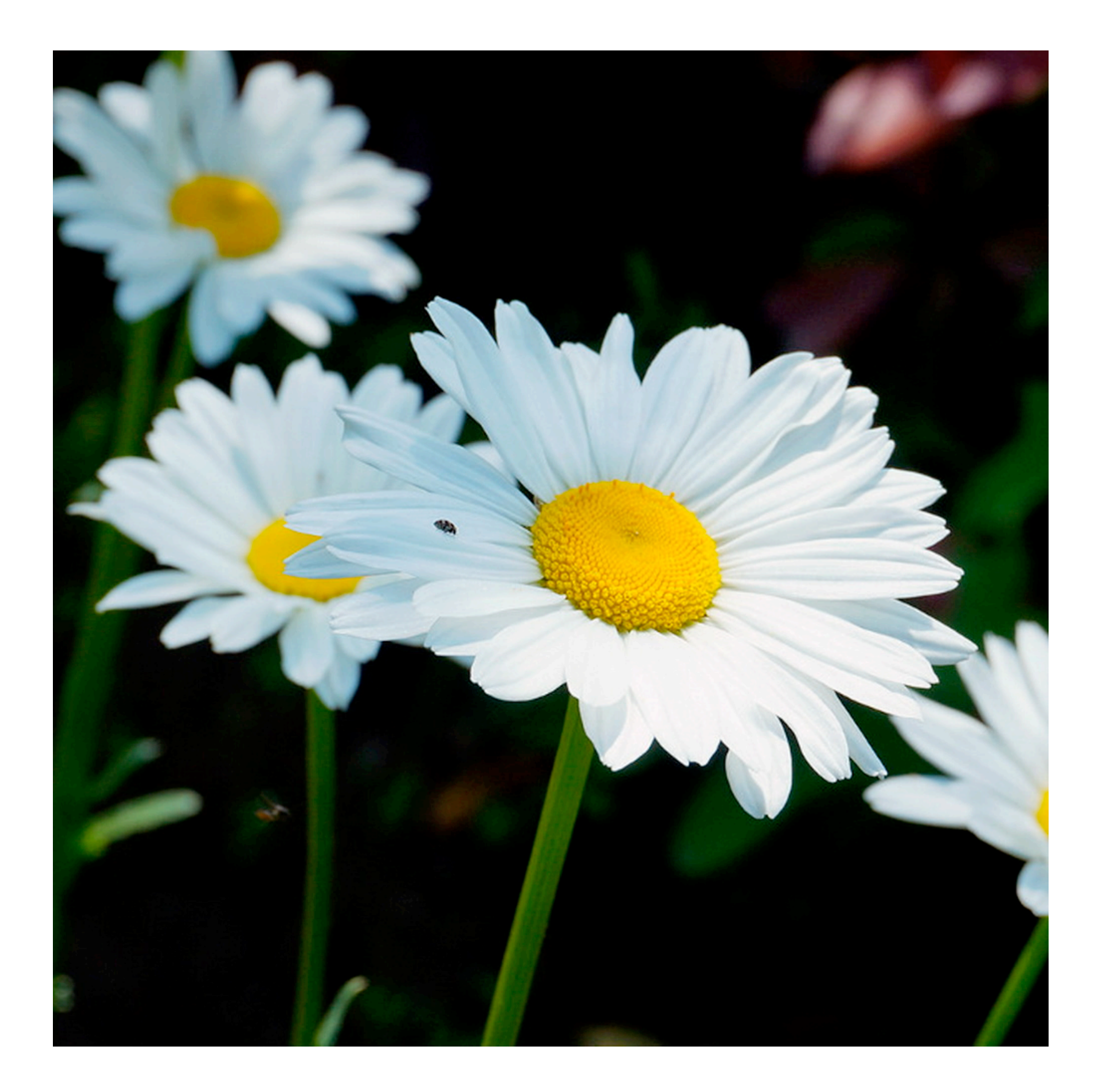

### img { width: 600px; height: 300px; }

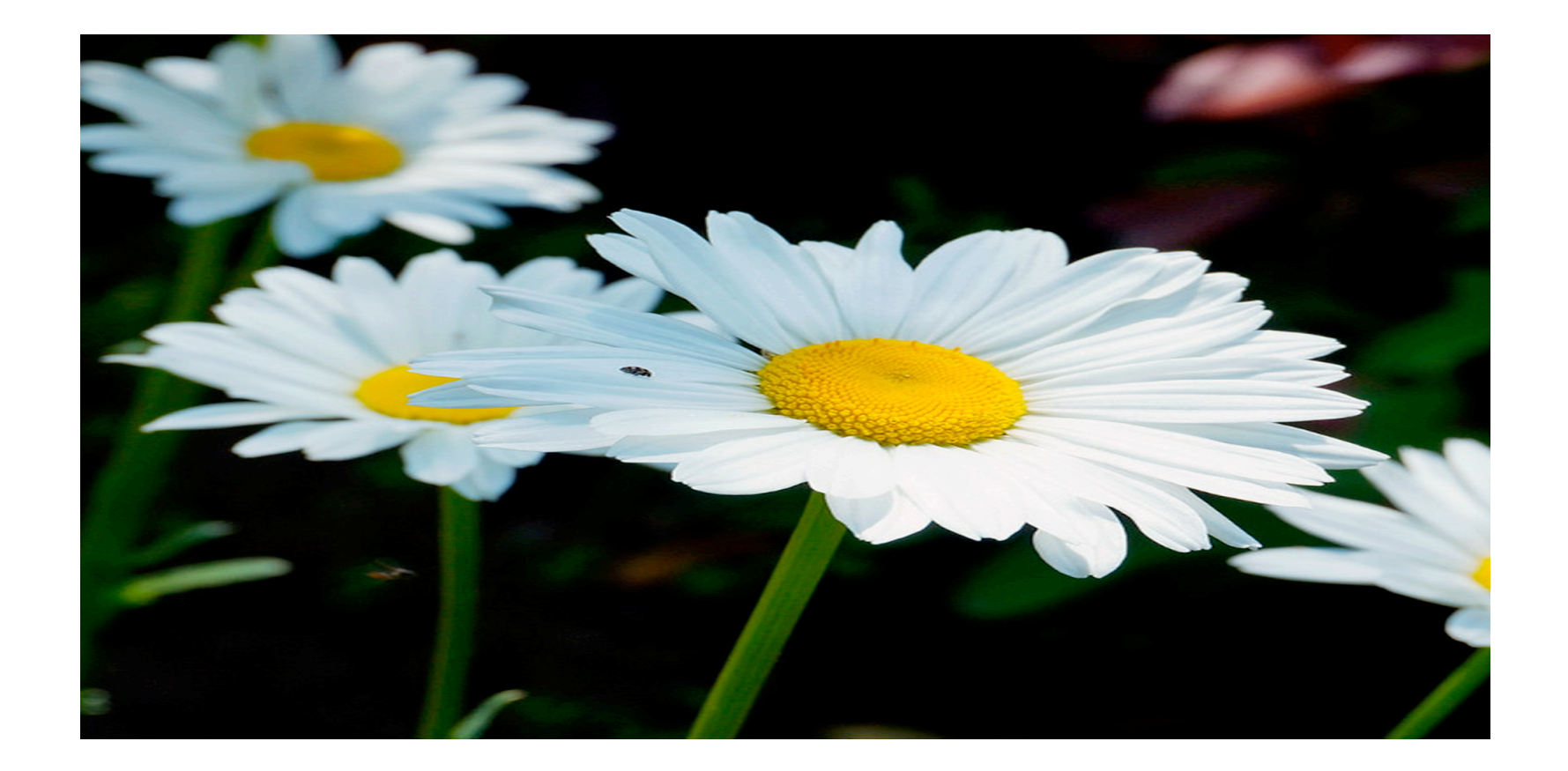

# **Your turn!**

In **index.html**, experiment by adding your choice of...

- An id, class, and type selector
- Buttons with borders
- Updated font size and family
- Something else!

# **JavaScript** Making web pages dynamic

# **querySelector** Selecting elements from HTML

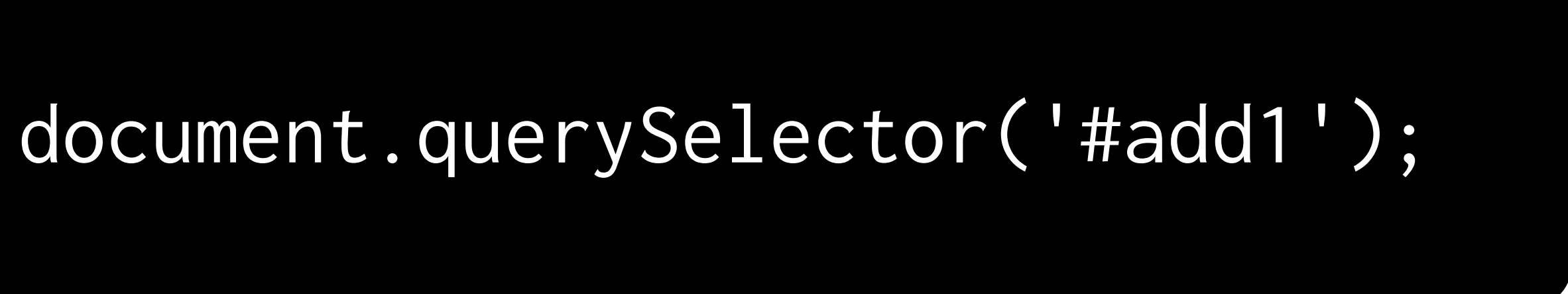

Find element with id "add1"

## document.querySelector('img');

Find first **img** element

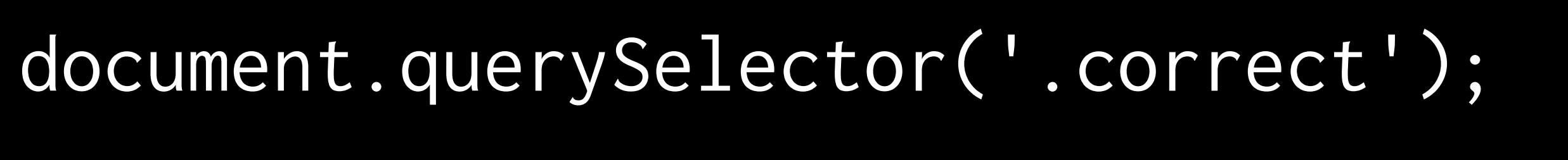

### Find first element with the "correct" class

# **Event Listeners** Defining what should happen when the user interacts with our site

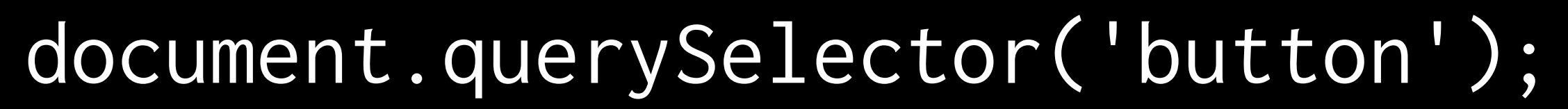

### Find first **button** element

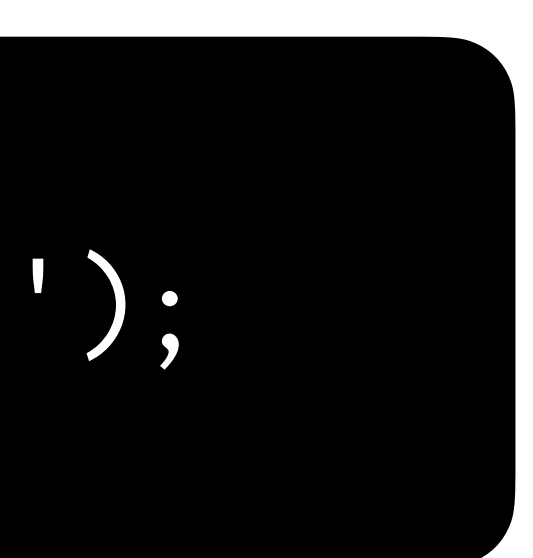

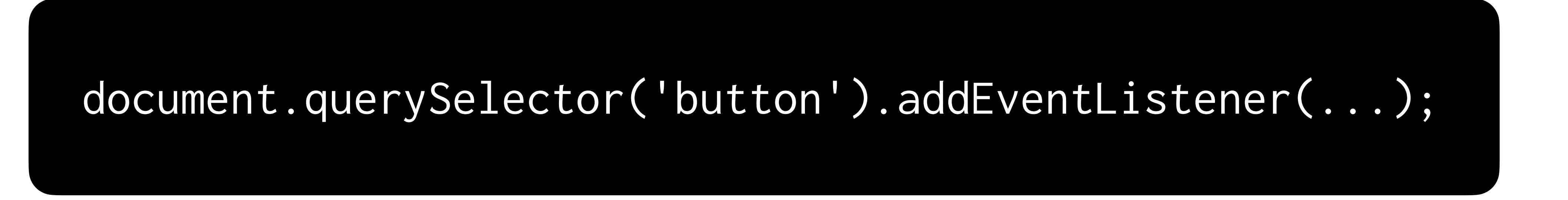

Add an event listener to the button element we selected

## addEventListener(event, function)

When **event** happens, run **function**.

## addEventListener('click', function)

## addEventListener('mouseover', function)

## addEventListener(event, changeColor)
## addEventListener(event, updateScore)

## function changeColor() { document.querySelector('body').style.backgroundColor = 'blue'; }

document.querySelector('button').addEventListener('click', changeColor);

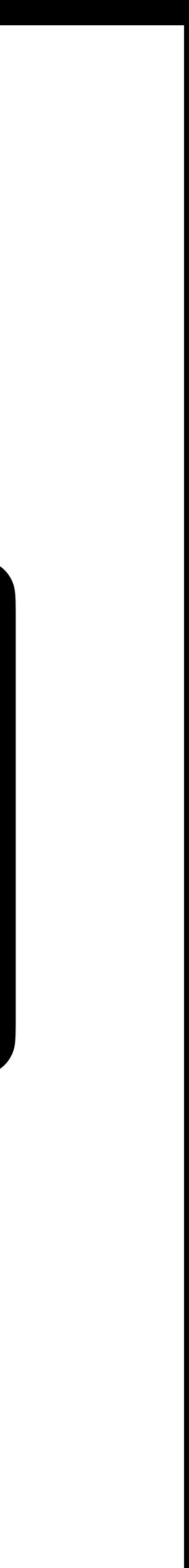

### document.querySelector('button').addEventListener('click', function() { document.querySelector('body').style.backgroundColor = 'blue'; });

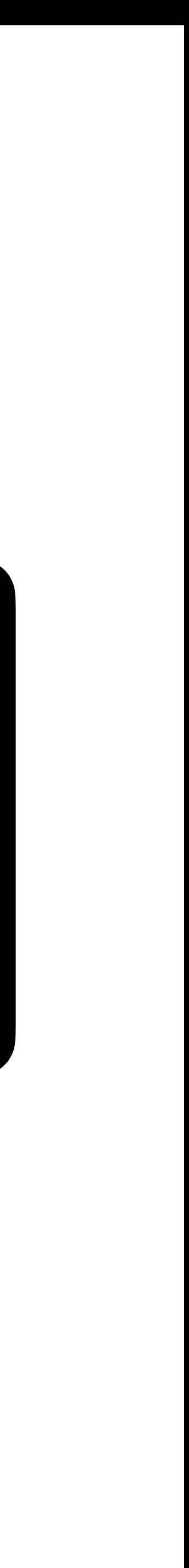

## document.querySelector('button').addEventListener('click', function() { document.querySelector('body').style.backgroundColor = 'blue'; });

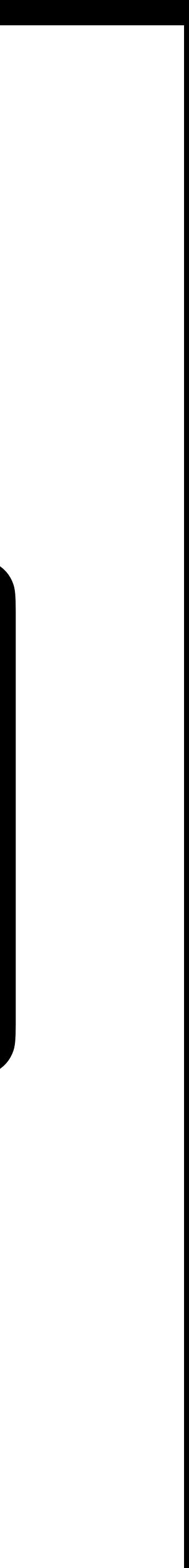

# **Your turn!**

In **index.html**, experiment by adding...

• Buttons that turn red or green, depending on whether they are

• Feedback on whether the user answered a question correctly or

- the correct or incorrect answer
- incorrectly
- Something else of your choosing!

# **The week ahead**

- **Submit Problem Set 8** by Sunday, April 2, 11:59 PM.
- Attend **office hours**.
- classmate if you'd like!

## • Complete <https://cs50.ly/study>buddy to be paired with a